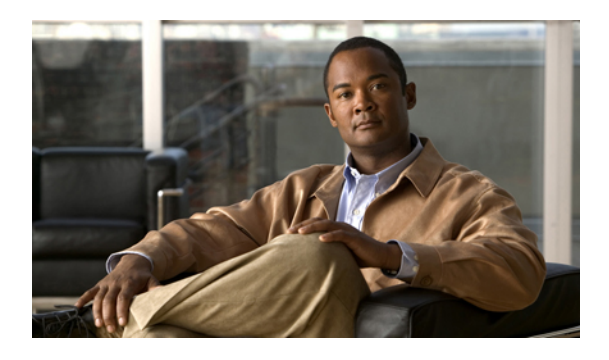

# **IGMP and MLD Commands on Cisco IOS XR Software**

This chapter describes the commands used to configure and monitor IPv4 and IPv6 protocol using Cisco IOS XR Software .

The commands in this chapter apply to these protocols:

- Internet Group Management Protocol (IGMP) (Versions 1, 2, and 3)
- Multicast Listener Discovery (MLD) Protocol (Versions 1 and 2)

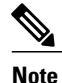

IGMP Versions 2 and 3 are equivalent to MLD Versions 1 and 2.

IGMP Version 1 does not have a complementary MLD version.

For detailed information about multicast routing concepts, configuration tasks, and examples, refer to the Implementing Multicast Routing on Cisco IOS XR Software configuration module in *Cisco IOS XR Multicast Configuration Guide for the Cisco XR 12000 Series Router* .

- access-group [\(IGMP/MLD\),](#page-2-0) page 3
- clear igmp [counters,](#page-4-0) page 5
- clear igmp [group,](#page-6-0) page 7
- clear igmp [reset,](#page-8-0) page 9
- clear mld [counters,](#page-10-0) page 11
- clear mld [group,](#page-12-0) page 13
- clear mld [reset,](#page-14-0) page 15
- [explicit-tracking,](#page-16-0) page 17
- [join-group,](#page-18-0) page 19
- [maximum](#page-20-0) groups, page 21
- maximum [groups-per-interface,](#page-23-0) page 24
- nsf lifetime [\(IGMP/MLD\)](#page-26-0), page 27
- [query-interval,](#page-28-0) page 29
- [query-max-response-time,](#page-30-0) page 31
- [query-timeout,](#page-32-0) page 33
- [robustness-count,](#page-34-0) page 35
- [router,](#page-35-0) page 36
- [router](#page-37-0) igmp, page 38
- [router](#page-39-0) mld, page 40
- show igmp [groups,](#page-41-0) page 42
- show igmp [interface,](#page-43-0) page 44
- [show](#page-47-0) igmp nsf, page 48
- show igmp [summary,](#page-49-0) page 50
- [show](#page-52-0) igmp ssm map, page 53
- show igmp [traffic,](#page-53-0) page 54
- show mld [groups,](#page-57-0) page 58
- show mld [interface,](#page-59-0) page 60
- [show](#page-62-0) mld nsf, page 63
- [show](#page-64-0) mld ssm map, page 65
- show mld [summary,](#page-65-0) page 66
- show mld [traffic,](#page-67-0) page 68
- ssm map [static,](#page-69-0) page 70
- [static-group,](#page-71-0) page 72
- [version,](#page-73-0) page 74
- vrf [\(igmp\),](#page-75-0) page 76

## <span id="page-2-0"></span>**access-group (IGMP/MLD)**

To set limits on an interface for multicast-group join requests by hosts, use the **access-group** command in the appropriate configuration mode. To return to the default behavior, use the **no** form of this command.

**access-group** *access-list*

**no access-group** *access-list*

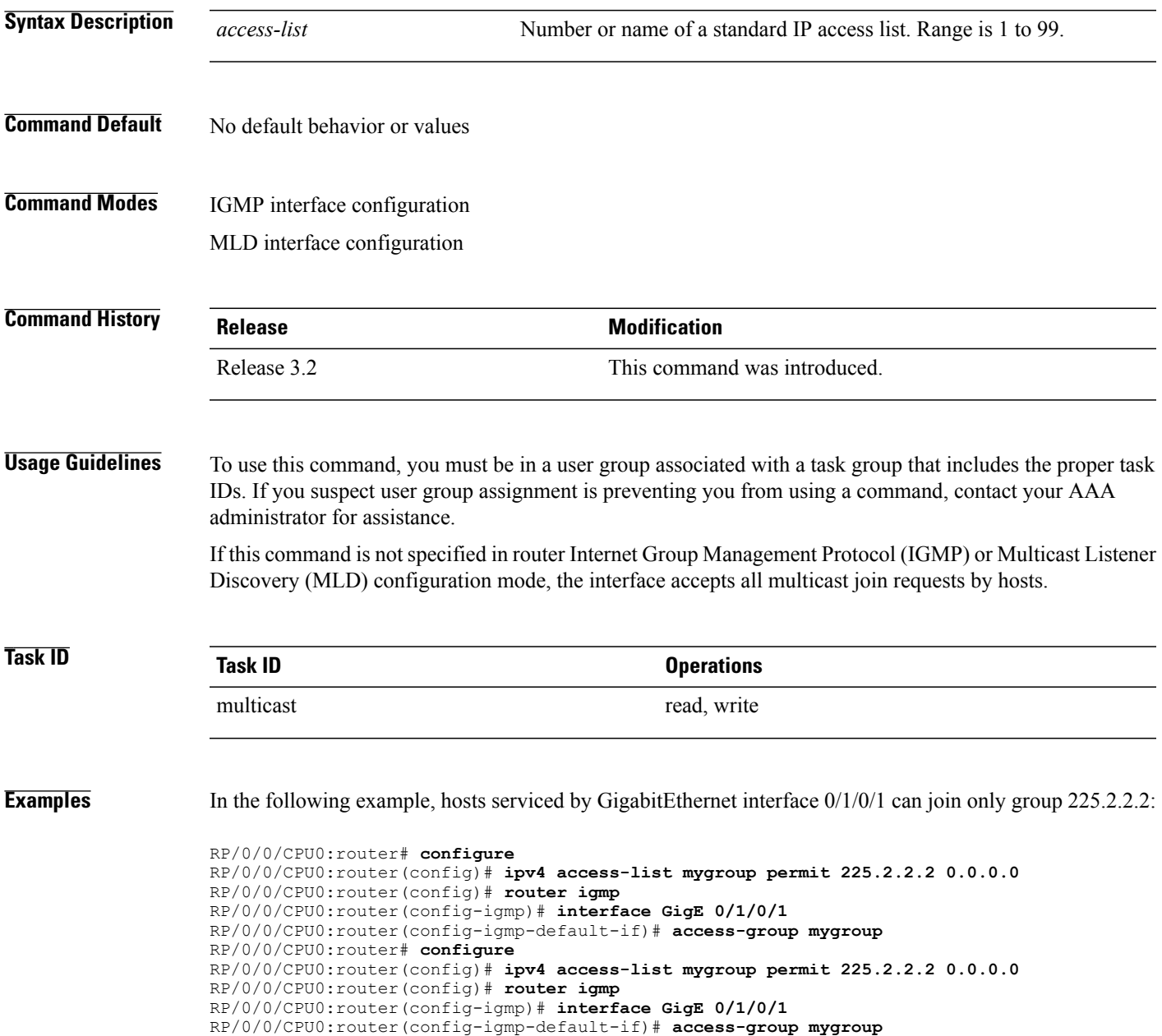

In the following example, an access group is configured for IPv6:

```
RP/0/0/CPU0:router# configure
RP/0/0/CPU0:router(config)# ipv6 access-list mld-acl
RP/0/0/CPU0:router(config-ipv6-acl)# 10 permit ipv6 any host ff3e::8000:1bb8
RP/0/0/CPU0:router(config-ipv6-acl)# exit
RP/0/0/CPU0:router(config)# router mld
RP/0/0/CPU0:router(config-mld)# access-group mld-acl
```
#### **Related Commands**

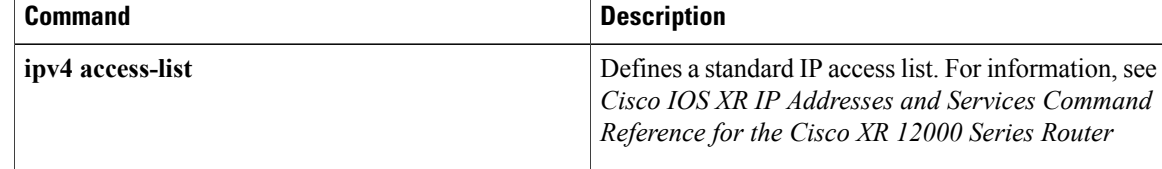

#### <span id="page-4-0"></span>**clear igmp counters**

To clear IGMP traffic statistics, use the **clear igmp counters** command in EXEC mode.

**clear igmp** [ **ipv4 vrf** *vrf-name* | **vrf** *vrf-name* ] **counters**

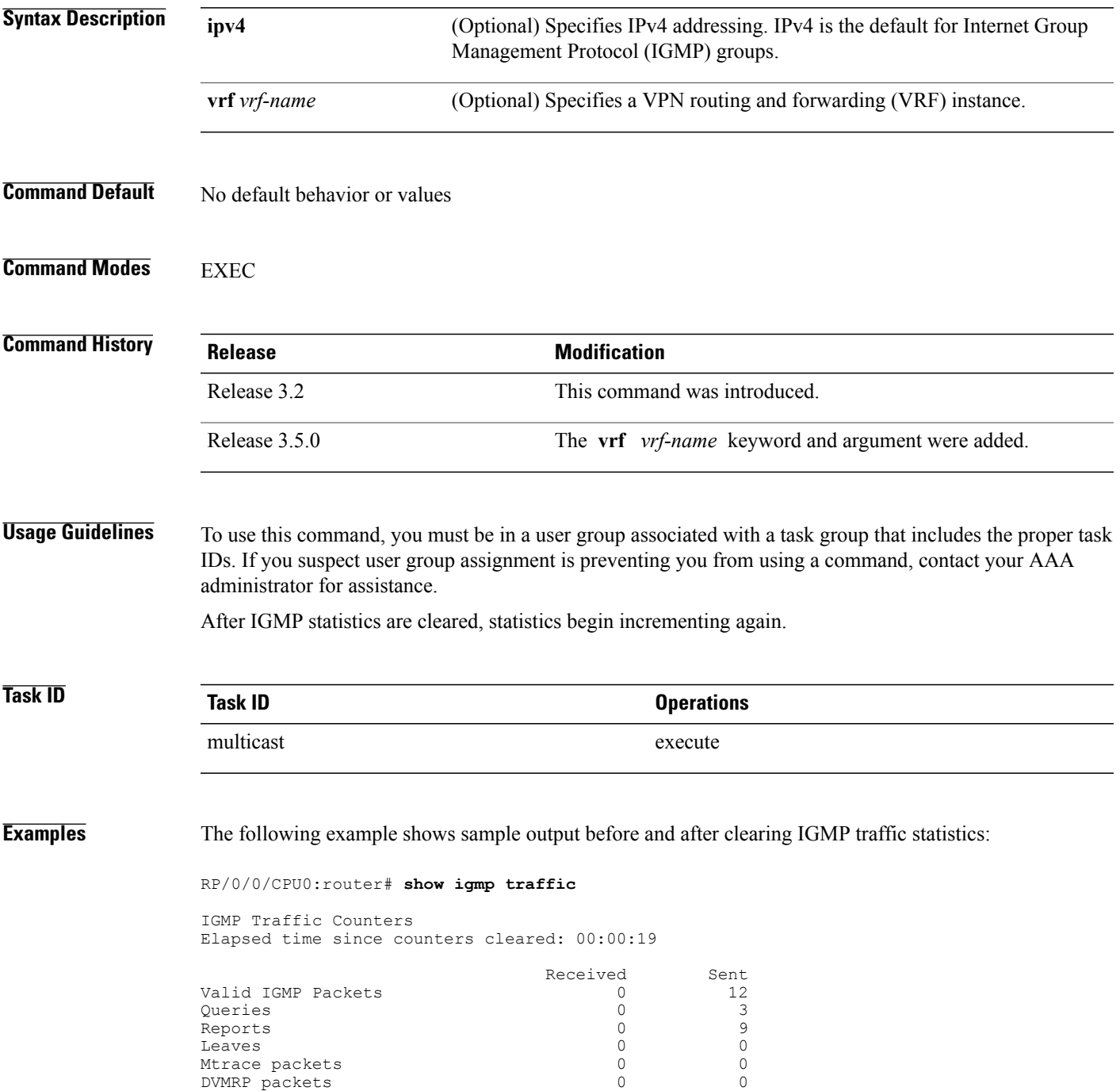

 $\mathbf l$ 

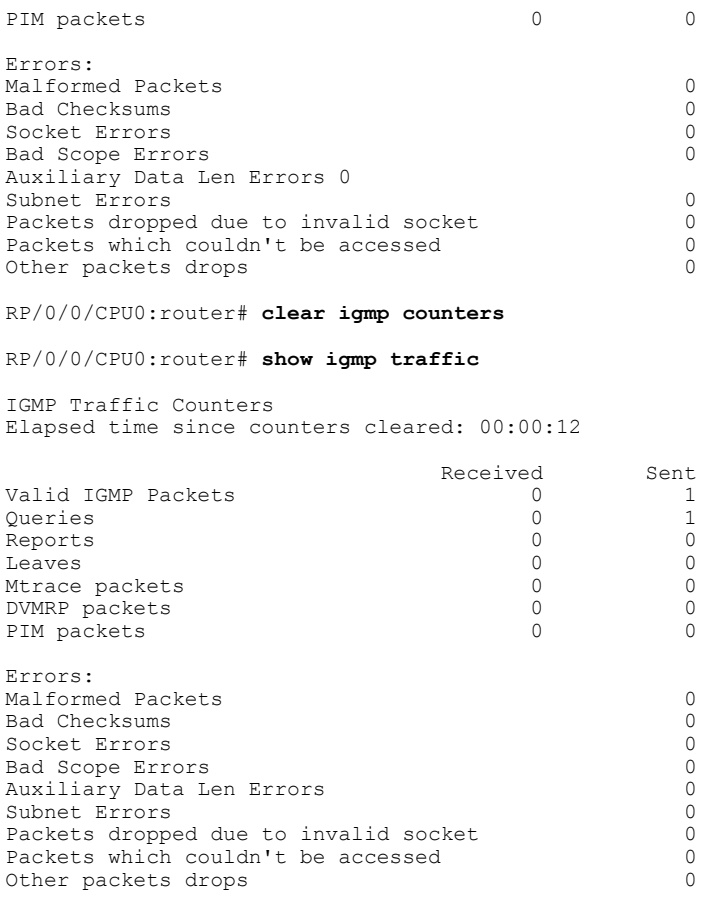

#### **Related Commands**

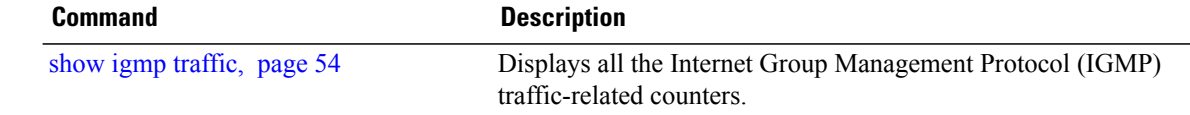

#### <span id="page-6-0"></span>**clear igmp group**

To clear Internet Group Management Protocol (IGMP) groups on one or all interfaces, use the **clear igmp group** command in EXEC mode.

**clear igmp** [ **ipv4 vrf** *vrf-name* | **vrf** *vrf-name* ] **group** [ *ip-address* | *type interface-path-id* ]

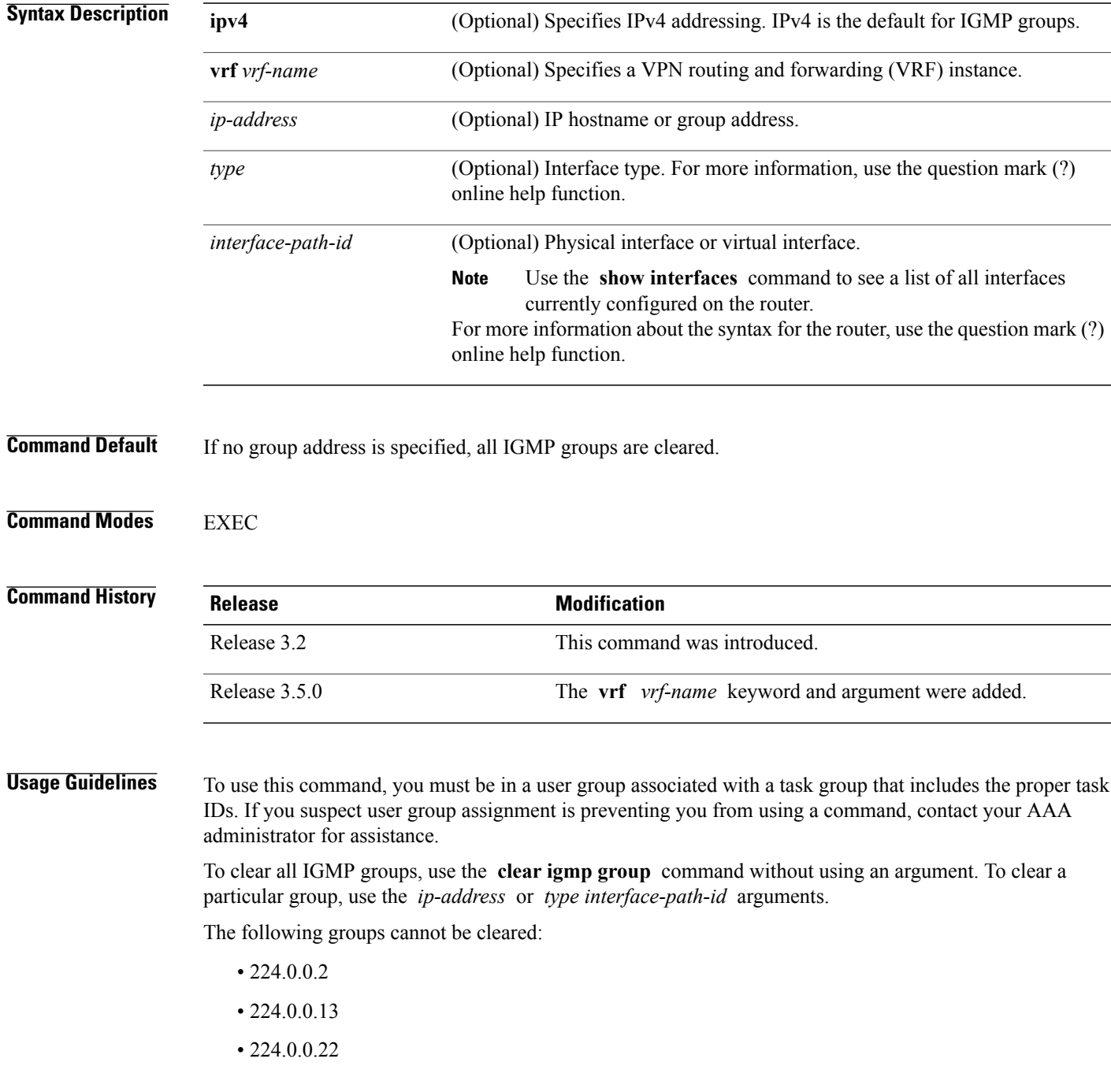

**Cisco IOS XR Multicast Command Reference for the Cisco XR 12000 Series Router, Release 4.0** 

• 224.0.0.40

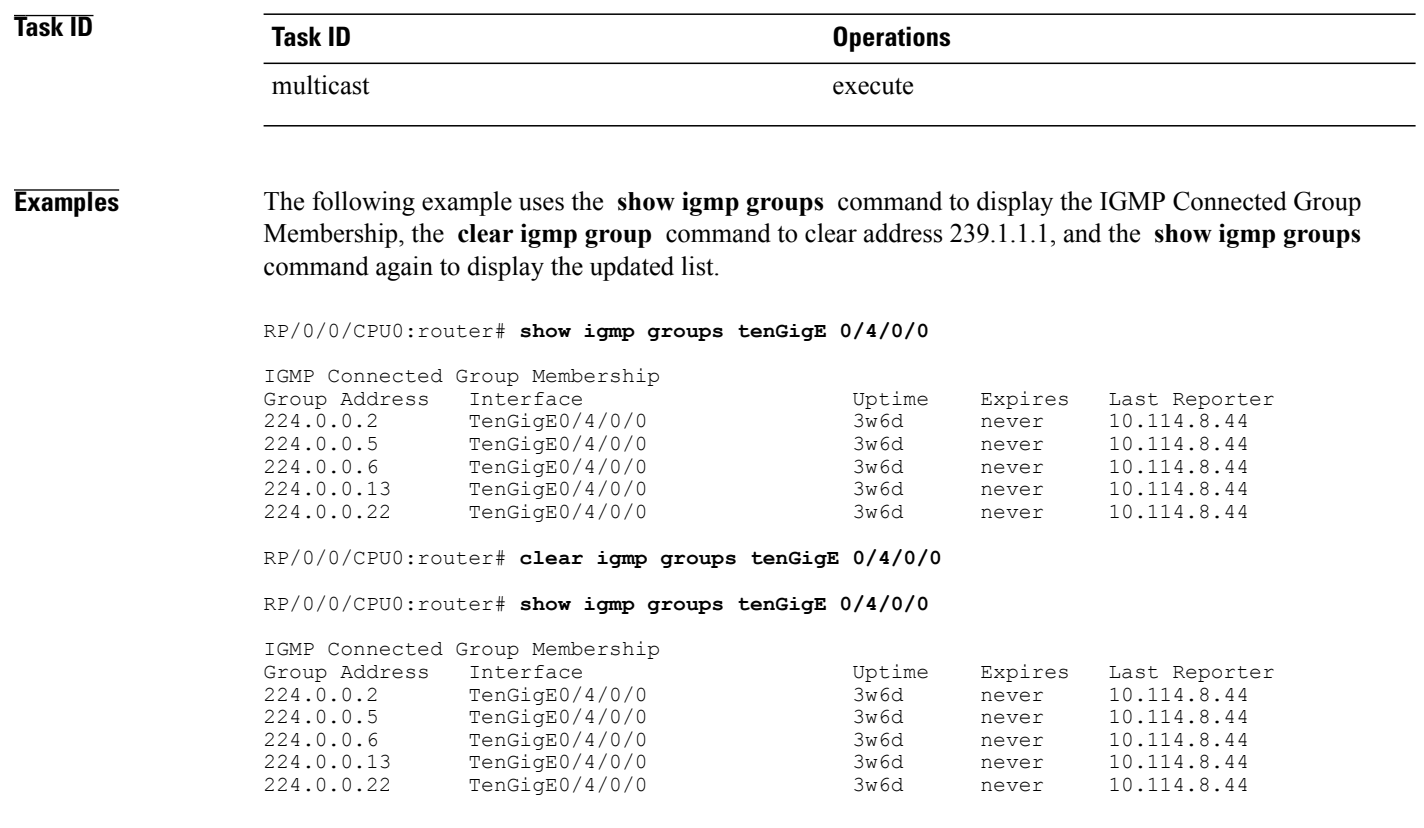

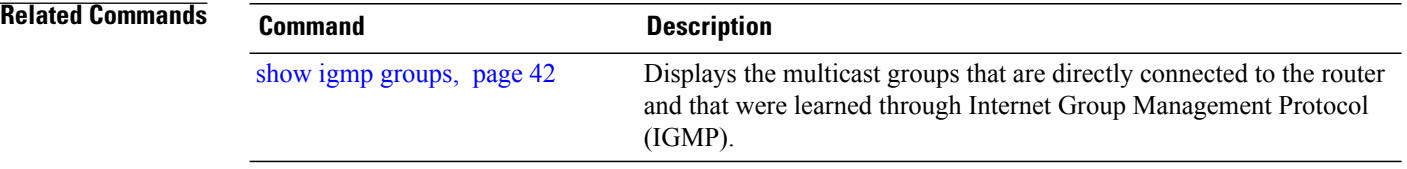

#### <span id="page-8-0"></span>**clear igmp reset**

To clear all Internet Group Management Protocol (IGMP) membership entries and reset connection in the Multicast Routing Information Base (MRIB), use the **clear igmp reset** command in EXEC mode.

**clear igmp** [ **ipv4 vrf** *vrf-name* | **vrf** *vrf-name* ] **reset**

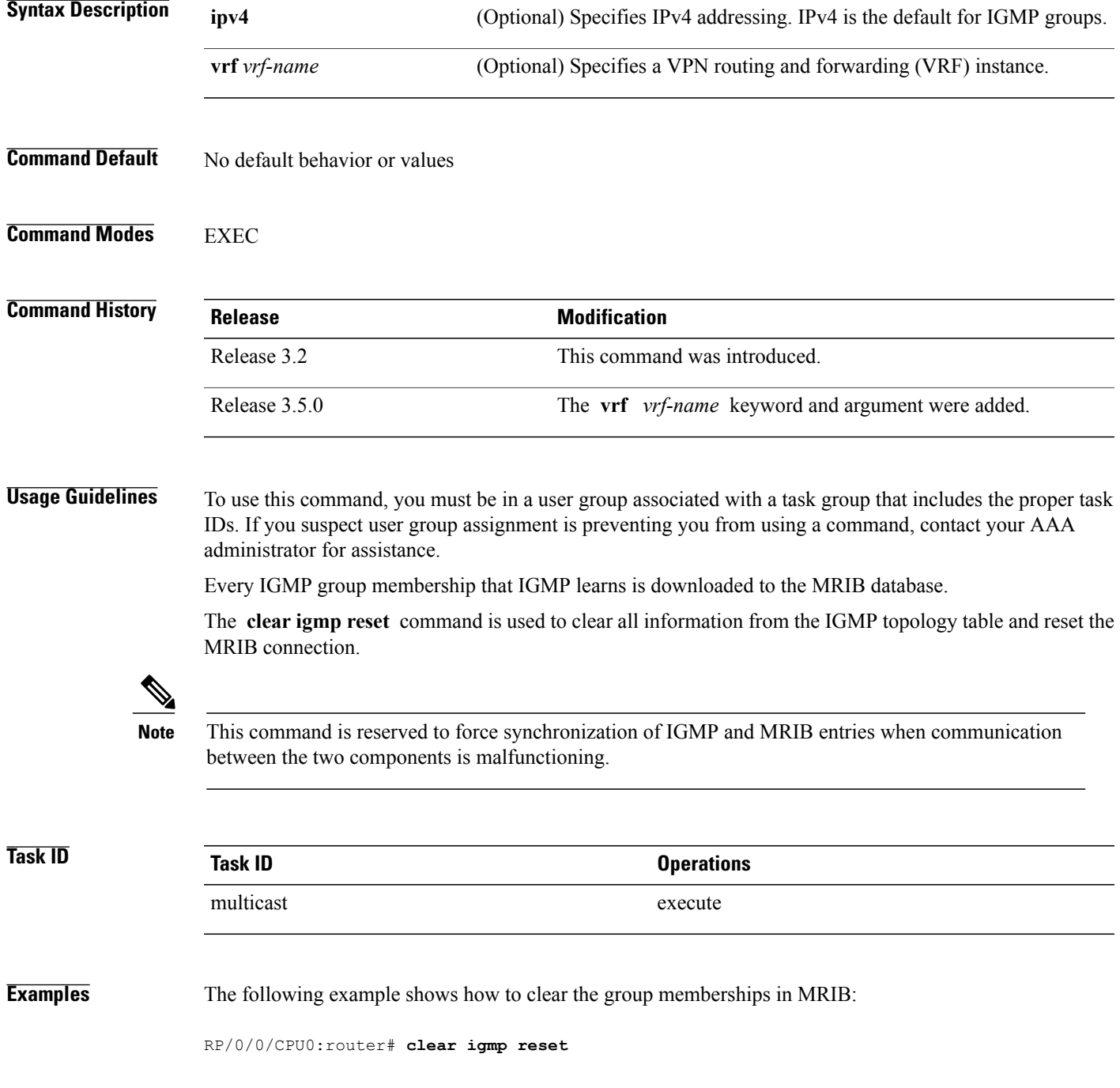

 $\mathbf{I}$ 

#### **Related Commands**

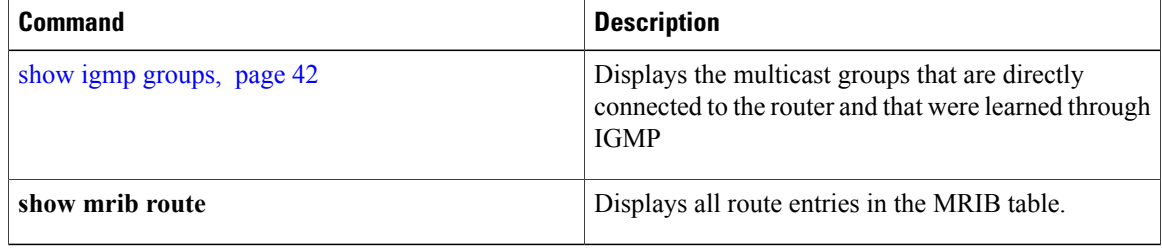

## <span id="page-10-0"></span>**clear mld counters**

To clear Multicast Listener Discovery (MLD) traffic statistics, use the **clear mld counters** command in EXEC mode.

**clear mld** [ **ipv6 vrf** *vrf-name* | **vrf** *vrf-name* ] **counters**

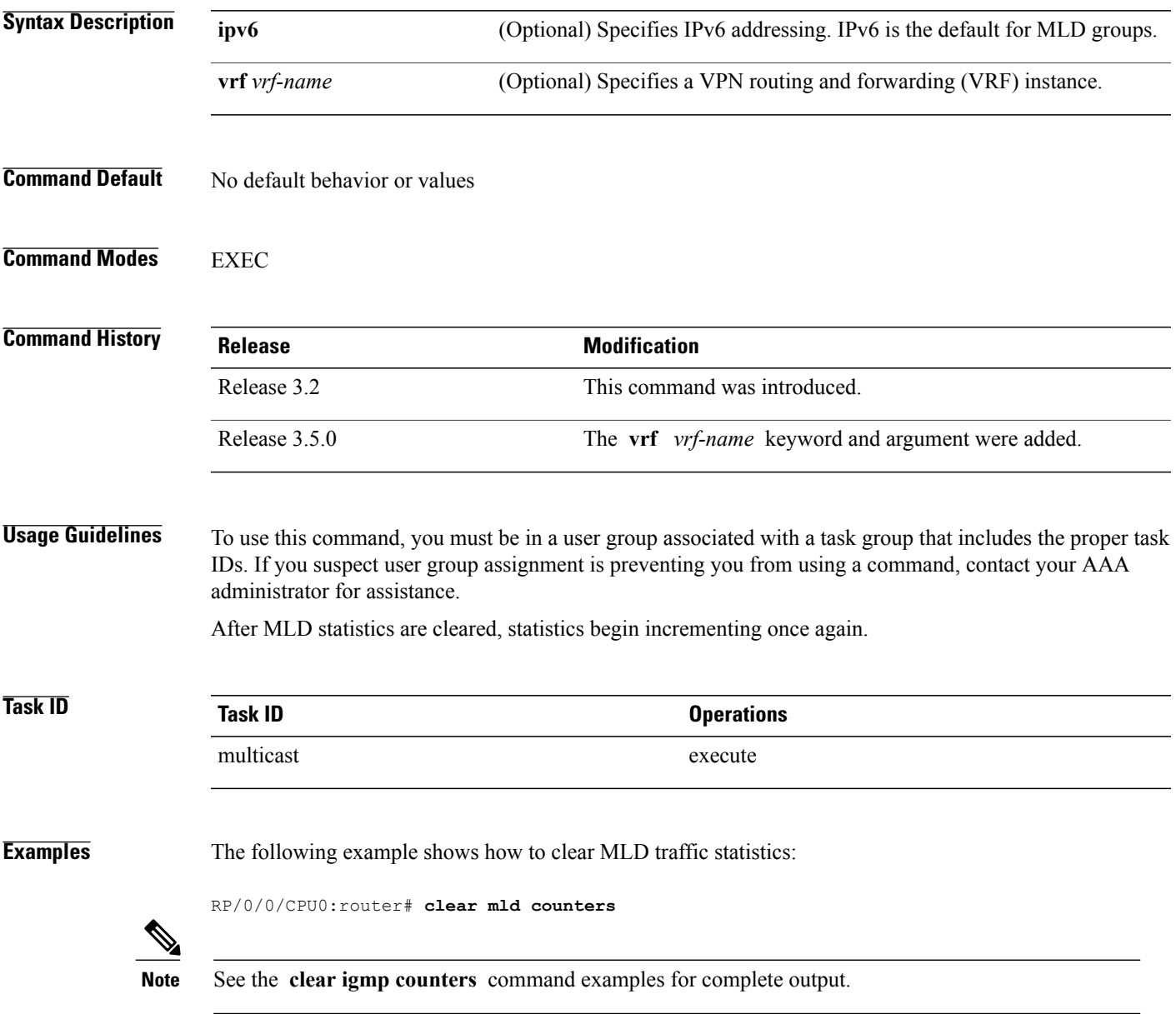

 $\mathbf l$ 

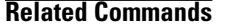

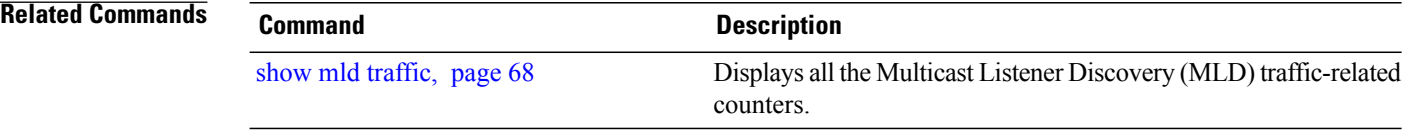

## <span id="page-12-0"></span>**clear mld group**

To clear Multicast Listener Discovery (MLD) groups on one or all interfaces, use the **clear mld group** command in EXEC mode.

**clear mld** [ **ipv6 vrf** *vrf-name* | **vrf** *vrf-name* ] **group** [ *type path-id* ]

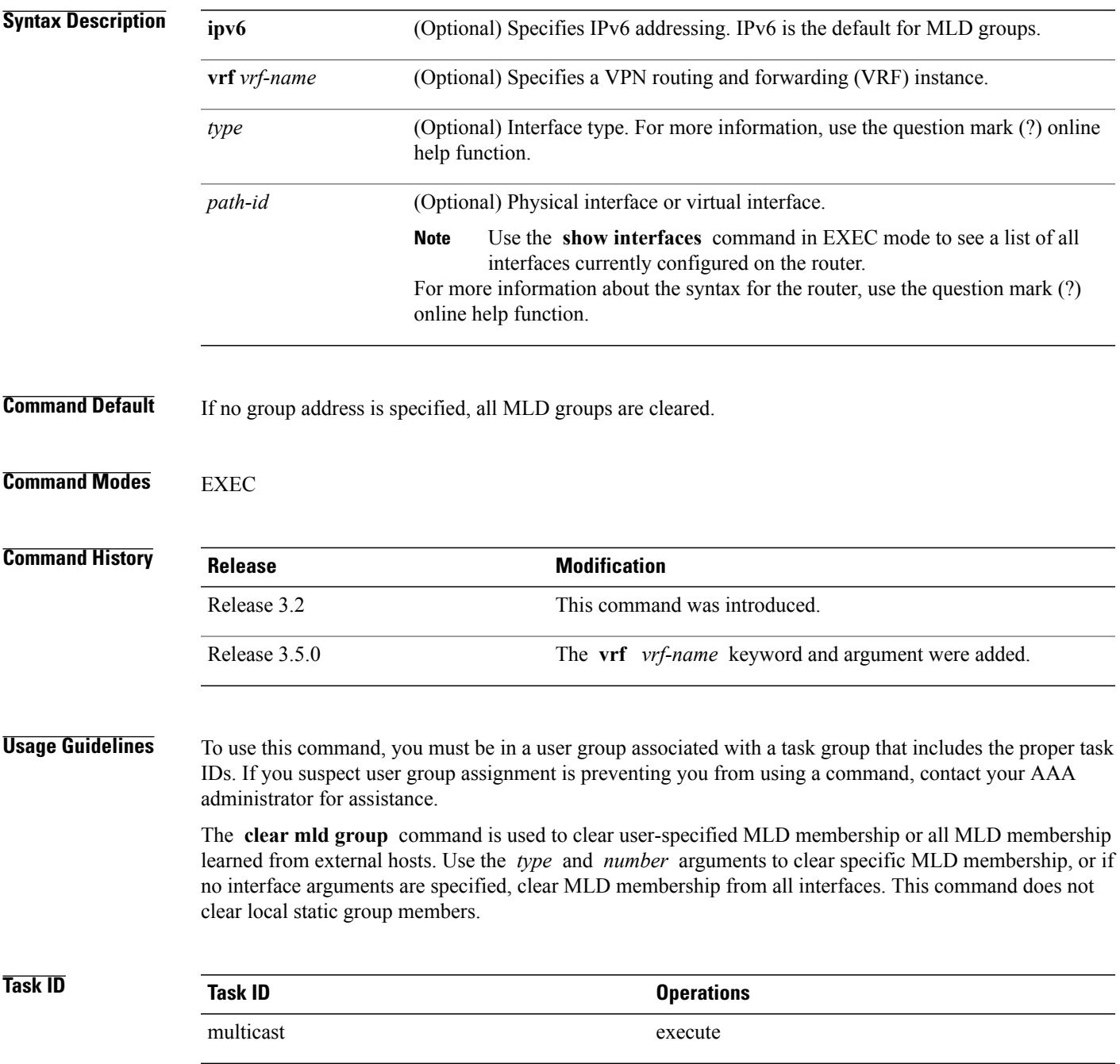

**Examples** The following example shows how to clear MLD groups for Packet-over-SONET/SDH (POS) interface 0/4/0/0:

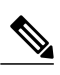

**Note** See the **clear igmp group** command examples for complete output.

RP/0/0/CPU0:router# **clear mld group pos 0/4/0/0**

#### **Related Commands**

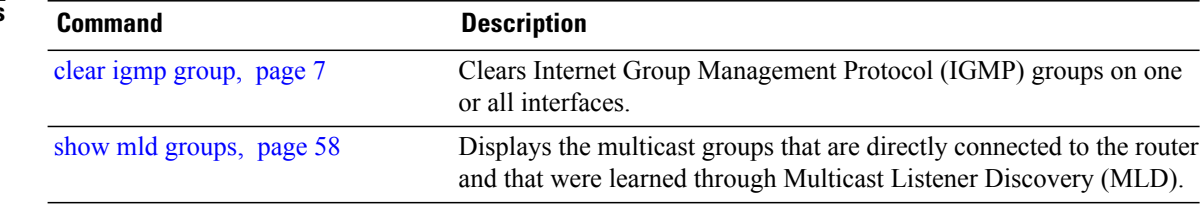

## <span id="page-14-0"></span>**clear mld reset**

To clear all Multicast Listener Discovery (MLD) membership entries and reset connection in the Multicast Routing Information Base (MRIB), use the **clear mld reset** command in EXEC mode.

**clear mld** [ **ipv6 vrf** *vrf-name* | **vrf** *vrf-name* ] **reset**

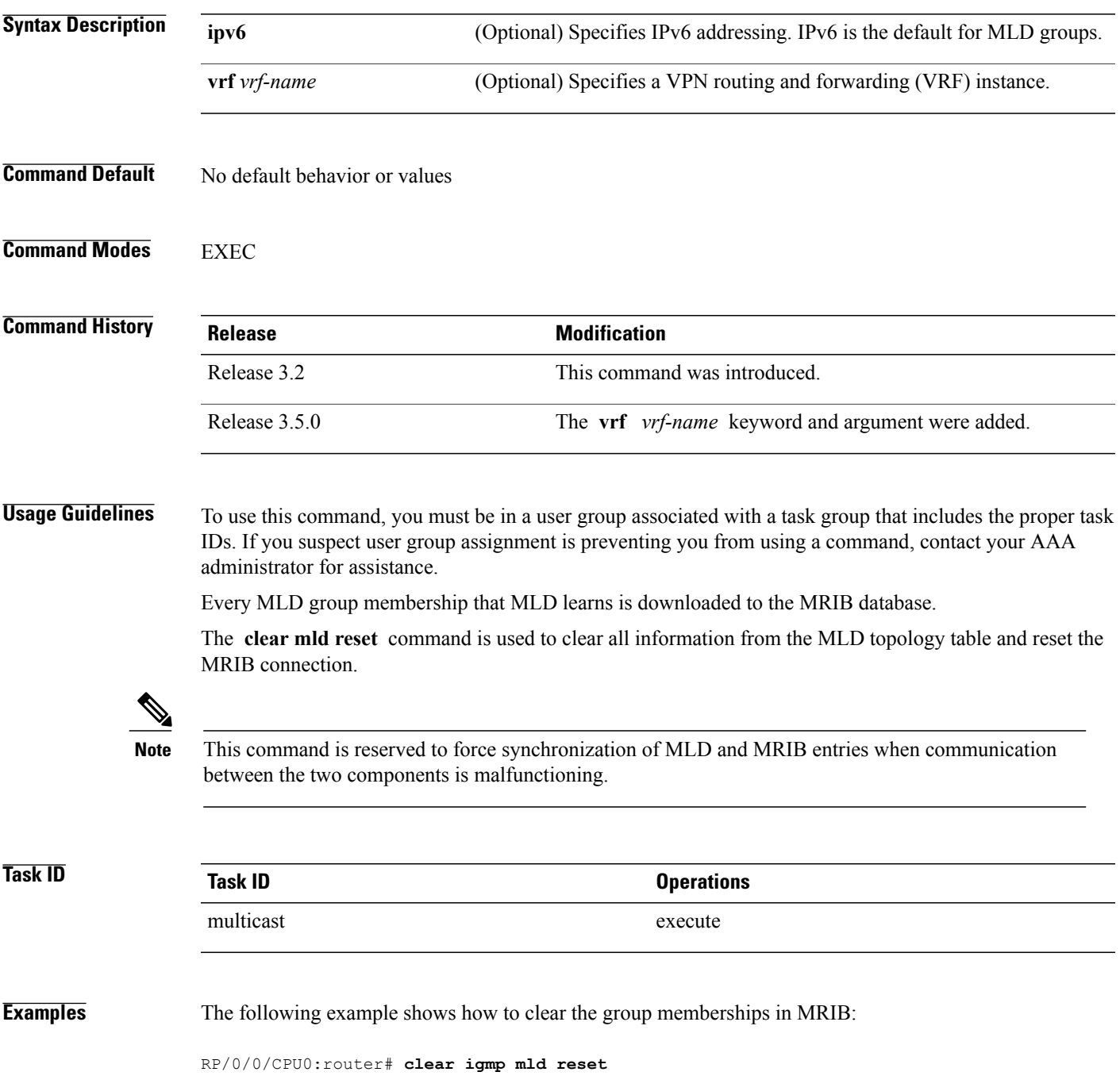

 $\mathbf l$ 

#### **Related Commands**

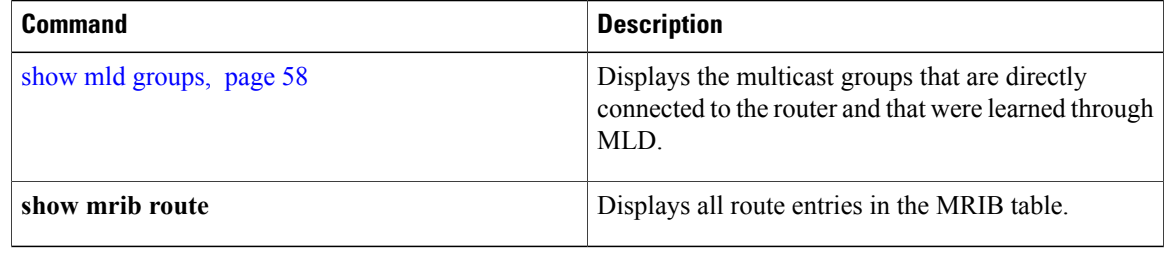

#### <span id="page-16-0"></span>**explicit-tracking**

To configure explicit host tracking under Internet Group Management Protocol (IGMP) Version 3 or Multicast Listener Discovery (MLD) Version 2, use the **explicit-tracking** command in the appropriate configuration mode. To disable explicit host tracking, use the **no** form of this command.

**explicit-tracking** [ *access-list* **| disable** ]

**no explicit-tracking**

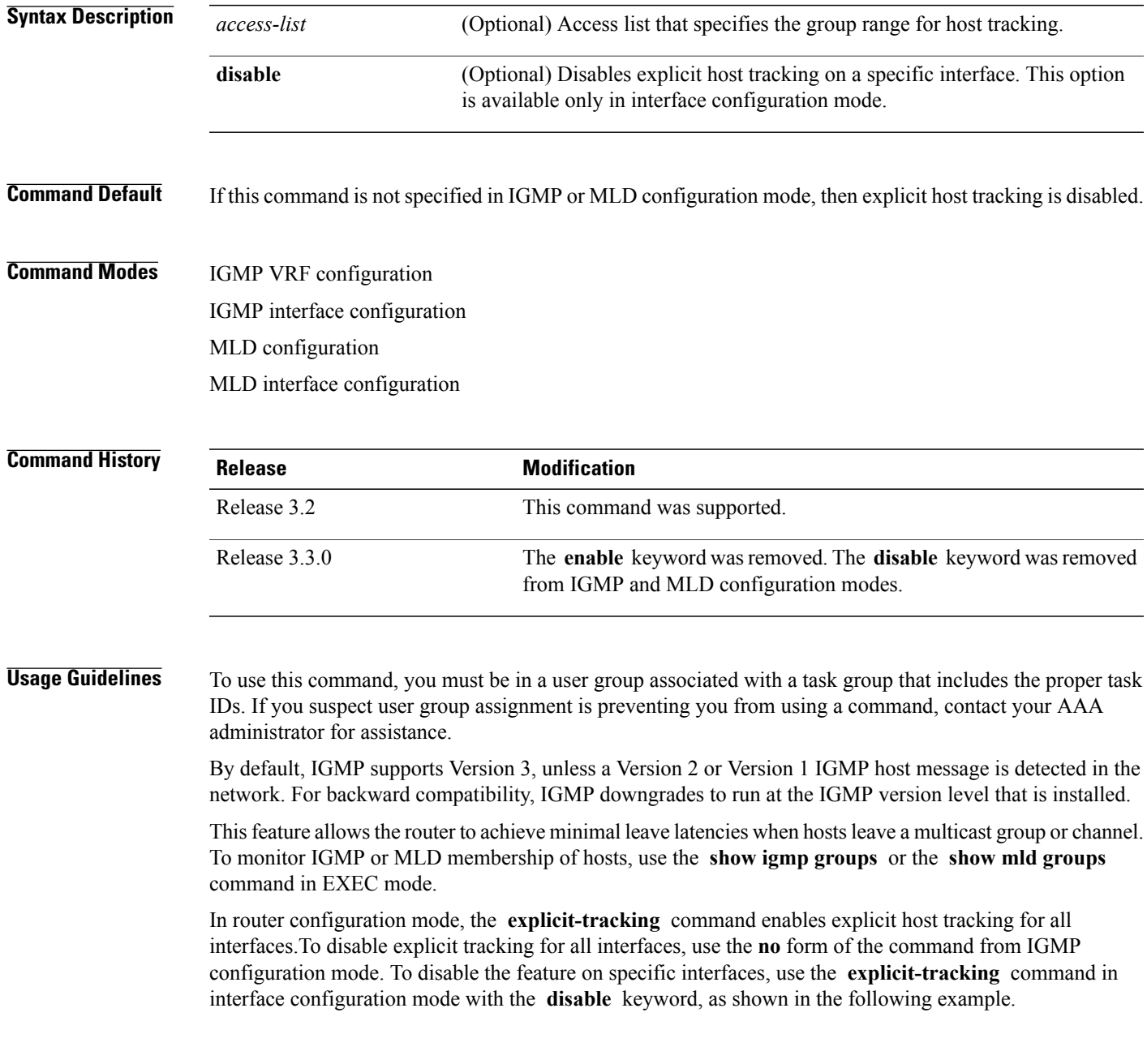

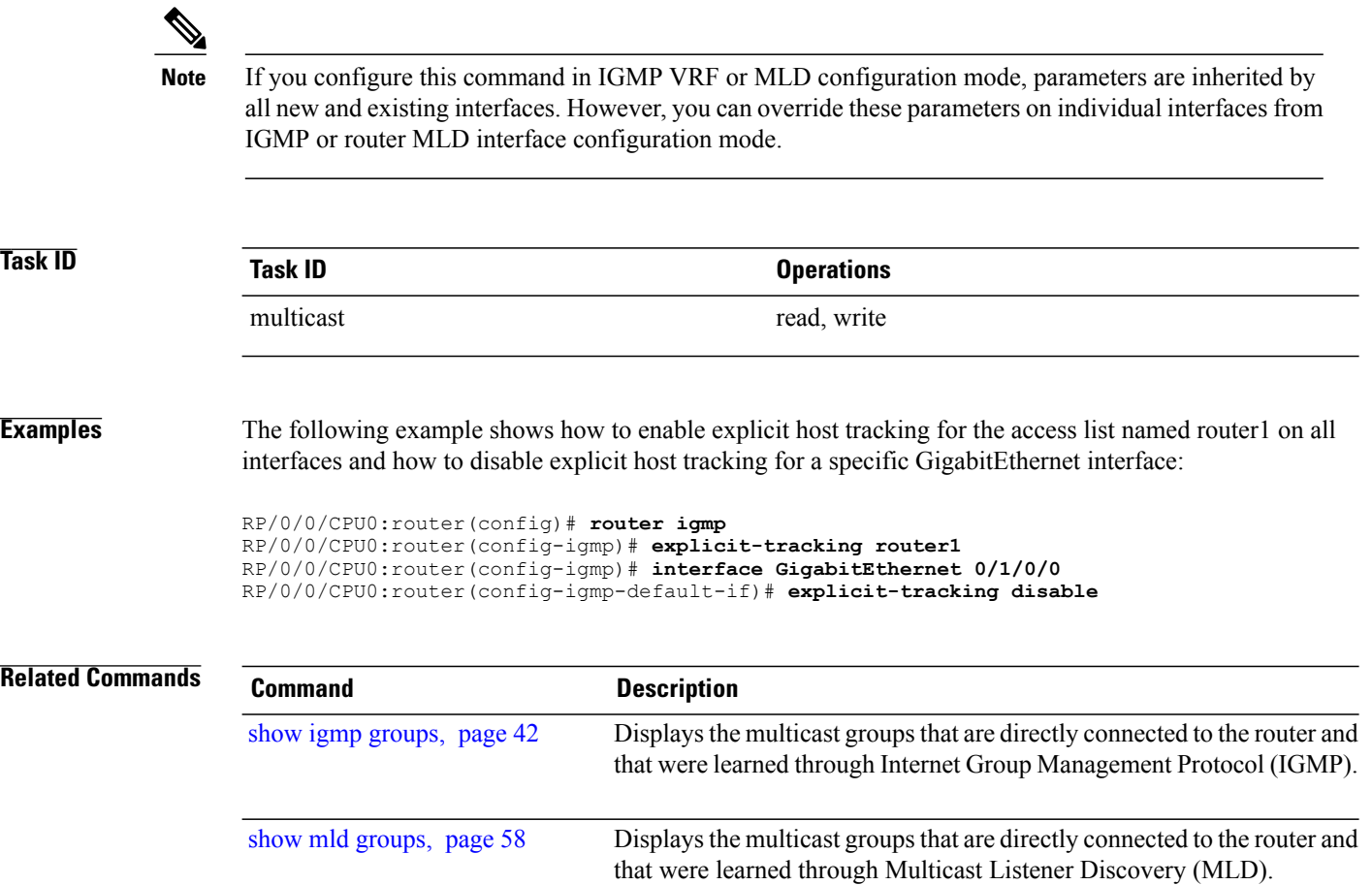

## <span id="page-18-0"></span>**join-group**

To have the router join a multicast group, use the **join-group** command in the appropriate configuration mode. To return to the default behavior, use the **no** form of this command.

**join-group** *group-address* [ *source-address* ]

**no join-group** *group-address* [ *source-address* ]

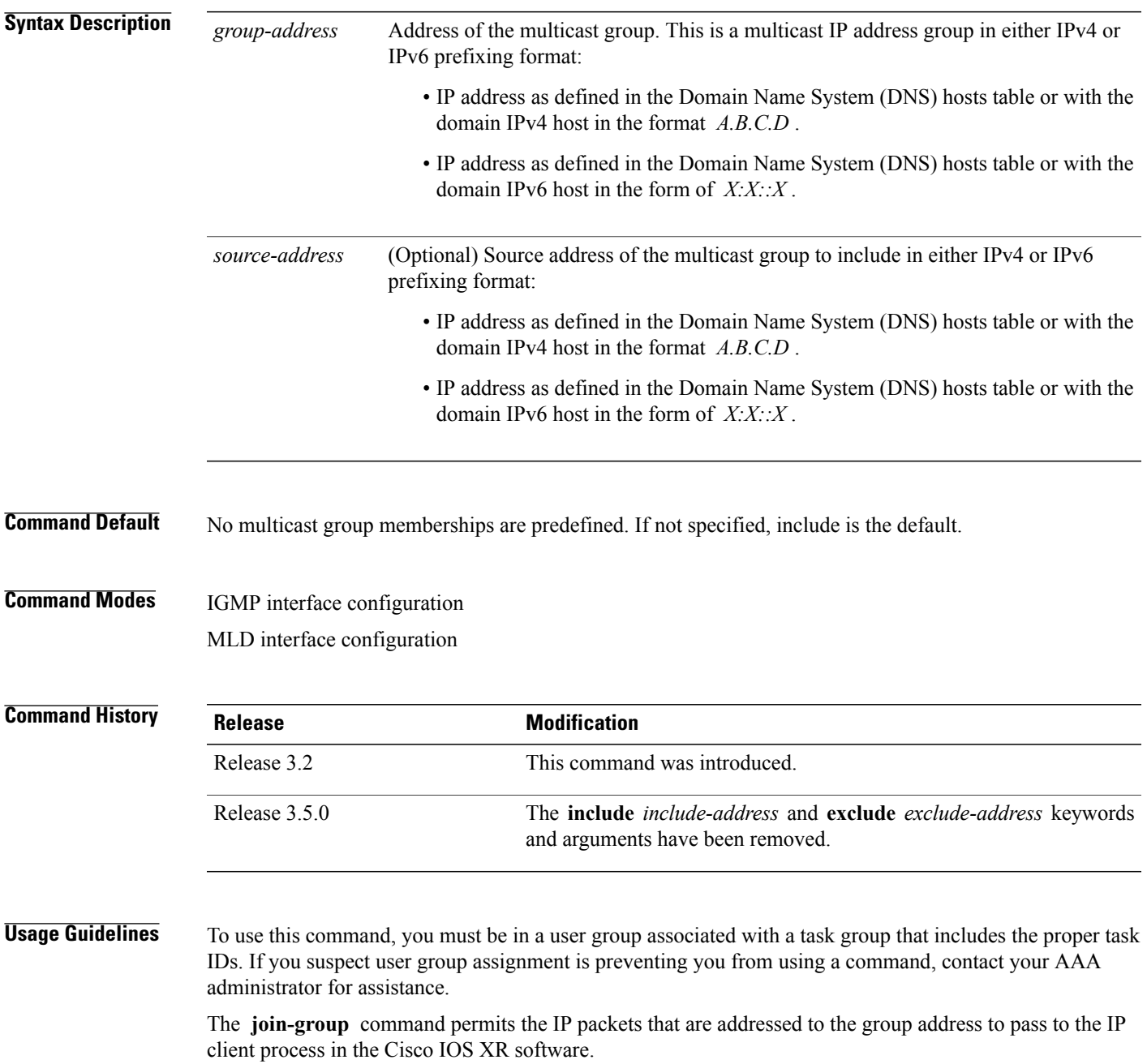

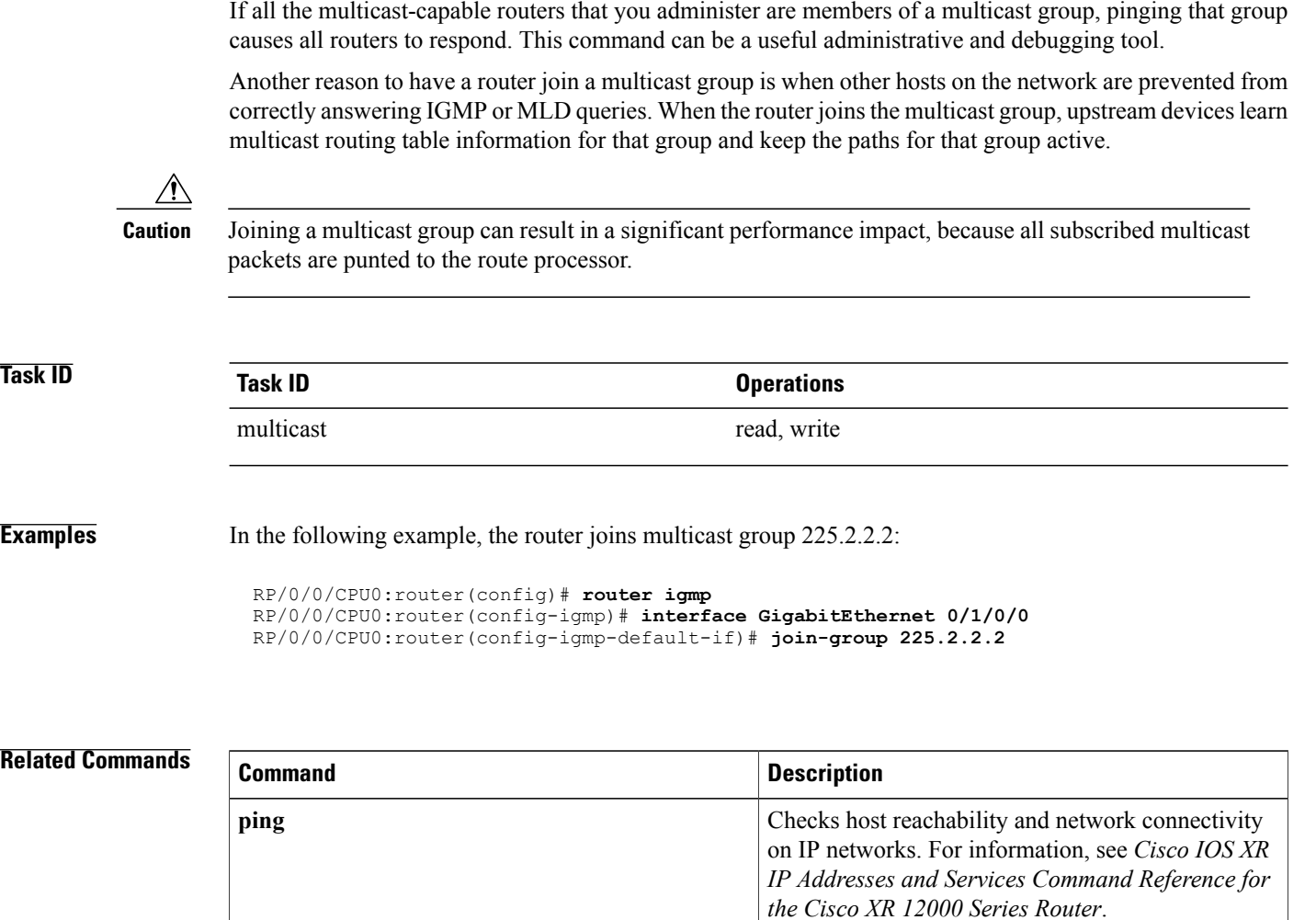

#### <span id="page-20-0"></span>**maximum groups**

To configure the maximum number of groups used by Internet Group Management Protocol (IGMP) or Multicast Listener Discovery (MLD) and accepted by a router, use the **maximum groups** command in the appropriate configuration mode. To return to the default behavior, use the **no** form of this command.

**maximum groups** *number*

**no maximum groups**

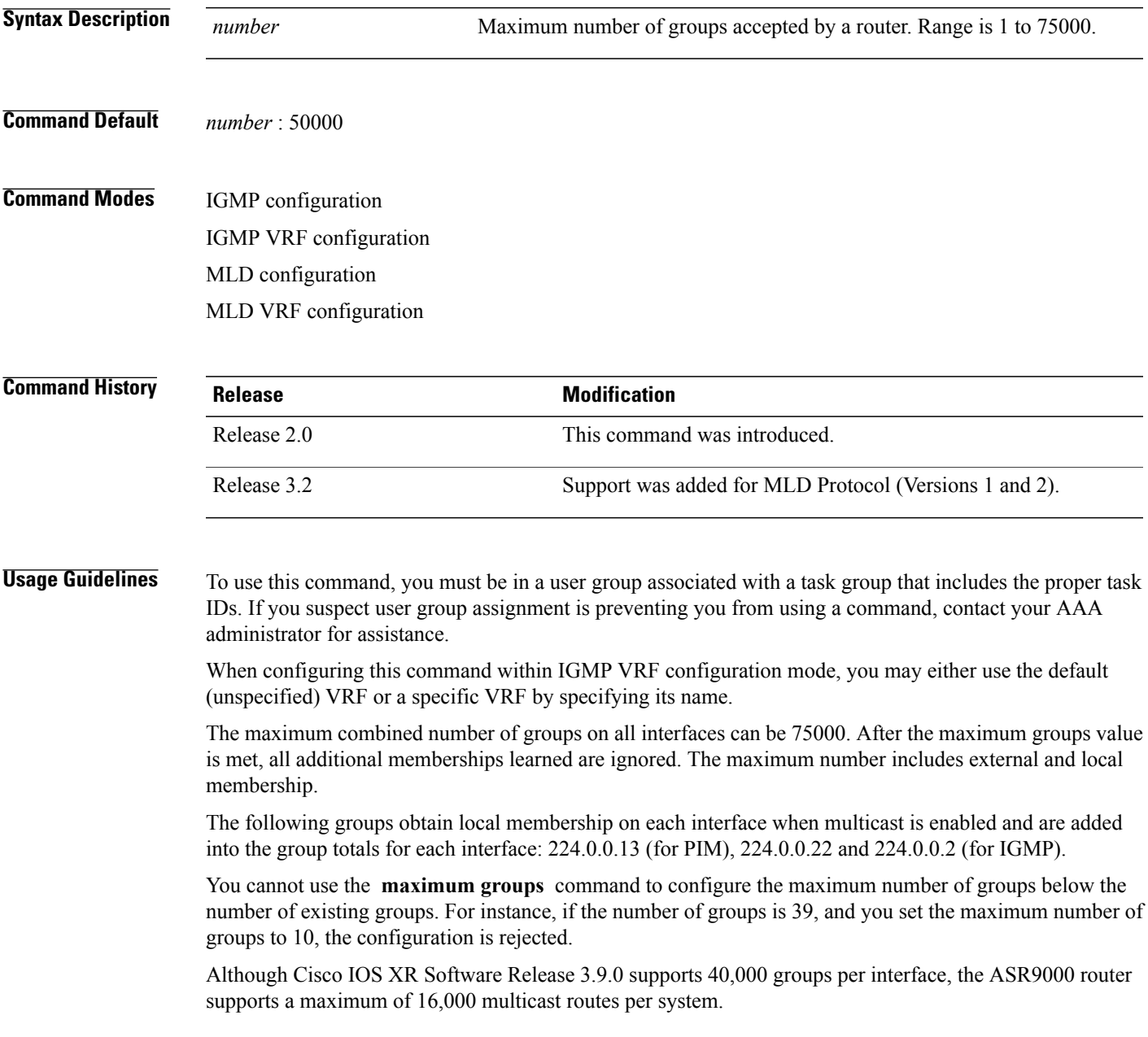

Furthermore, you can use the **maximum groups per-interface** command to configure the maximum number of groups for each interface accepted by a router.

![](_page_21_Picture_636.jpeg)

RP/0/0/CPU0:router(config)# **router igmp** RP/0/0/CPU0:router(config-igmp)# **maximum groups 65** RP/0/0/CPU0:router(config-igmp)# **commit** RP/0/0/CPU0:routerMay 13 12:26:59.108 : config[65704]: %LIBTARCFG-6-COMMIT : Configuration committed by user 'cisco'. Use 'show commit changes 1000000025' to view the changes. RP/0/0/CPU0:router# **show igmp summary** Robustness Value 2 No. of Group x Interfaces 61 Maximum number of Group x Interfaces 65 Supported Interfaces : 18 Unsupported Interfaces : 2<br>Enabled Interfaces : 18 Enabled Interfaces : 18<br>Disabled Interfaces : 2 Disabled Interfaces Interface Grp No Max Grp No<br>MgmtEth0/RP0/CPU0/0 0 25000 MgmtEth0/RP0/CPU0/0 0 25000<br>
Loopback0 4 25000 Loopback0 4 25000 Bundle-POS24 3 25000 Bundle-Ether28 3 25000 Bundle-Ether28.1 3 25000 Bundle-Ether28.2 3 25000 Bundle-Ether28.3 3 25000<br>MgmtEth0/RP1/CPU0/0 0 25000 MgmtEth0/RP1/CPU0/0 0 25000<br>GigabitEthernet0/1/5/0 3 25000 GigabitEthernet0/1/5/0 3 25000<br>GigabitEthernet0/1/5/1 5 25000 GigabitEthernet0/1/5/1 5 25000<br>GigabitEthernet0/1/5/2 5 25000 GigabitEthernet0/1/5/2 5<br>POS0/1/0/1 5 POS0/1/0/1 5 25000<br>POS0/1/4/2 3 25000 POS0/1/4/2 3 25000<br>GigabitEthernet0/6/5/1 3 25000 GigabitEthernet0/6/5/1 3 25000<br>GigabitEthernet0/6/5/2 3 25000 GigabitEthernet0/6/5/2 3 25000<br>GigabitEthernet0/6/5/7 3 25000 GigabitEthernet0/6/5/7 3 25000<br>POS0/6/0/1 3 25000 POS0/6/0/1 3 25000<br>POS0/6/4/4 3 25000 POS0/6/4/4 3 25000<br>POS0/6/4/5 3 25000

#### **Related Commands**

![](_page_22_Picture_453.jpeg)

POS0/6/4/5 3 25000<br>POS0/6/4/6 3 25000

 $POS0/6/4/6$ 

#### <span id="page-23-0"></span>**maximum groups-per-interface**

To configure the maximum number of groups for each interface accepted by a router, use the **maximum groups-per-interface** command in the appropriate configuration mode. To return to the default behavior, use the **no** form of this command.

**maximum groups-per-interface** *number*

**no maximum groups-per-interface**

![](_page_23_Picture_491.jpeg)

reflects both external and local group membership.

# **Note**

You cannot use the **maximum groups-per-interface** command to configure the maximum number of groups for each interface below the number of existing groups on an interface.For example, if the number of groups is 39, and you set the maximum number of groups to 10, the configuration is rejected.

When you use the **maximum groups-per-interface** command for a specific interface, it overrides the inheritance property of this command specified under IGMP or MLD configuration mode.

![](_page_24_Picture_605.jpeg)

**Examples** The following example shows how to display the maximum number of groups for each interface. A configuration is committed to change the maximum number of groups for each interface to 12. Before and after configuration, use the **show igmp summary** command to confirm the configuration change:

RP/0/0/CPU0:router# **show igmp summary**

IGMP summary

Robustness Value 2 No. of Group x Interfaces 61 Maximum number of Group x Interfaces 50000

Supported Interfaces : 18 Unsupported Interfaces : 2<br>Enabled Interfaces : 18 Enabled Interfaces : 18<br>Disabled Interfaces : 2 Disabled Interfaces

![](_page_24_Picture_606.jpeg)

RP/0/0/CPU0:router# **configure** RP/0/0/CPU0:router(config)# **router igmp** RP/0/0/CPU0:router(config-igmp)# **maximum groups-per-interface 5** RP/0/0/CPU0:router(config-igmp)# **commit**

RP/0/0/CPU0:router# **show igmp summary**

Robustness Value 2 No. of Group x Interfaces 61 Maximum number of Group x Interfaces 65

Supported Interfaces : 18 Unsupported Interfaces : 2<br>Enabled Interfaces : 18 Enabled Interfaces : 18<br>Disabled Interfaces : 2 Disabled Interfaces

![](_page_25_Picture_336.jpeg)

The following example shows how to configure all interfaces with 3000 maximum groups per interface except Packet-over-SONET/SDH (POS) interface 0/4/0/0, which is set to 4000:

```
RP/0/0/CPU0:router# configure
RP/0/0/CPU0:router(config)# router igmp
RP/0/0/CPU0:router(config-igmp)# maximum groups-per-interface 3000
RP/0/0/CPU0:router(config-igmp)# interface POS 0/4/0/0
RP/0/0/CPU0:router(config-igmp-default-if)# maximum groups-per-interface 4000
```
![](_page_25_Picture_337.jpeg)

## <span id="page-26-0"></span>**nsf lifetime (IGMP/MLD)**

To configure the maximum time for the nonstop forwarding (NSF) timeout on the Internet Group Management Protocol (IGMP) or Multicast Listener Discovery (MLD) process, use the **nsf lifetime** command in the appropriate configuration mode. To return to the default behavior, use the **no** form of this command.

**nsf lifetime** *seconds*

**no nsf lifetime**

![](_page_26_Picture_583.jpeg)

![](_page_27_Picture_228.jpeg)

**Examples** The following example shows how to set the IGMP NSF timeout value to 120 seconds:

RP/0/0/CPU0:router(config)# **router igmp** RP/0/0/CPU0:router(config-igmp)# **nsf lifetime 120**

#### **Related Commands**

![](_page_27_Picture_229.jpeg)

#### <span id="page-28-0"></span>**query-interval**

To configure the frequency at which the Cisco IOS XR Software sends Internet Group Management Protocol (IGMP) or Multicast Listener Discovery (MLD) host-query messages, use the **queryinterval** command in the appropriate configuration mode. To return to the default frequency, use the **no** form of this command.

**query-interval** *seconds*

**no query-interval**

![](_page_28_Picture_686.jpeg)

If the router hears no queries for the timeout period (controlled by the [query-timeout](#page-32-0), page 33 command), it becomes the querier.

![](_page_29_Picture_469.jpeg)

IGMP.

MLD.

Displays the multicast groups that are directly connected to the router and that were learned through

show mld [groups](#page-57-0), page 58

## <span id="page-30-0"></span>**query-max-response-time**

To configure the maximum response time advertised in Internet Group Management Protocol (IGMP) or Multicast Listener Discovery (MLD) queries, use the **querymax-response-time** command in the appropriate configuration mode. To return to the default behavior, use the **no** form of this command.

**query-max-response-time** *seconds*

**no query-max-response-time**

![](_page_30_Picture_591.jpeg)

Displays the multicast groups that are directly connected to the router and that were learned through

MLD.

![](_page_31_Picture_296.jpeg)

show mld [groups](#page-57-0), page 58

## <span id="page-32-0"></span>**query-timeout**

To configure the timeout value before the router takes over as the querier for the interface, use the **query-timeout** command in the appropriate configuration mode. To return to the default behavior, use the **no** form of this command.

**query-timeout** *seconds*

**no query-timeout**

![](_page_32_Picture_605.jpeg)

 $\mathbf l$ 

![](_page_33_Picture_251.jpeg)

#### <span id="page-34-0"></span>**robustness-count**

To set the robustness variable to tune for expected packet loss on a network, use the **robustness-count** command in the appropriate configuration mode. To return to the default setting, use the **no** form of this command.

**robustness-count** *count*

**no robustness-count**

![](_page_34_Picture_500.jpeg)

**Cisco IOS XR Multicast Command Reference for the Cisco XR 12000 Series Router, Release 4.0** 

#### <span id="page-35-0"></span>**router**

To disable or enable Internet Group Management Protocol (IGMP) or Multicast Listener Discovery (MLD) membership tracking, use the **router** command in the appropriate configuration mode. To return to the default behavior, use the **no** form of this command.

**router** { **disable | enable** }

**no router** { **disable | enable** }

![](_page_35_Picture_509.jpeg)
### **Examples** The following example shows how to enable IGMP membership tracking functionality on all multicast enabled

interfaces, except Packet-over-SONET/SDH (POS) interface 0/1/0/0:

RP/0/0/CPU0:router(config)# **router igmp** RP/0/0/CPU0:router(config-igmp)# **interface gigabitEthernet 0/1/0/0** RP/0/0/CPU0:router(config-igmp-default-if)# **router enable**

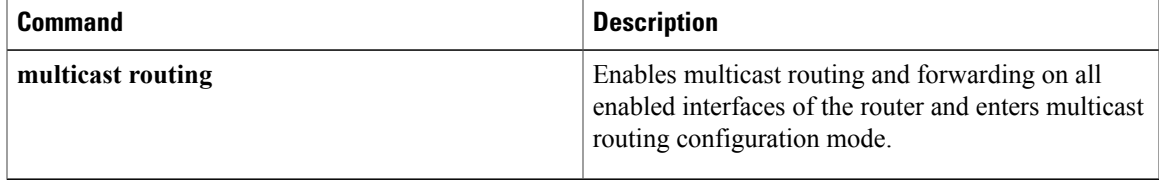

# **router igmp**

To enter Internet Group Management Protocol (IGMP) configuration mode, use the **router igmp** command in global configuration mode. To return to the default behavior, use the **no** form of this command.

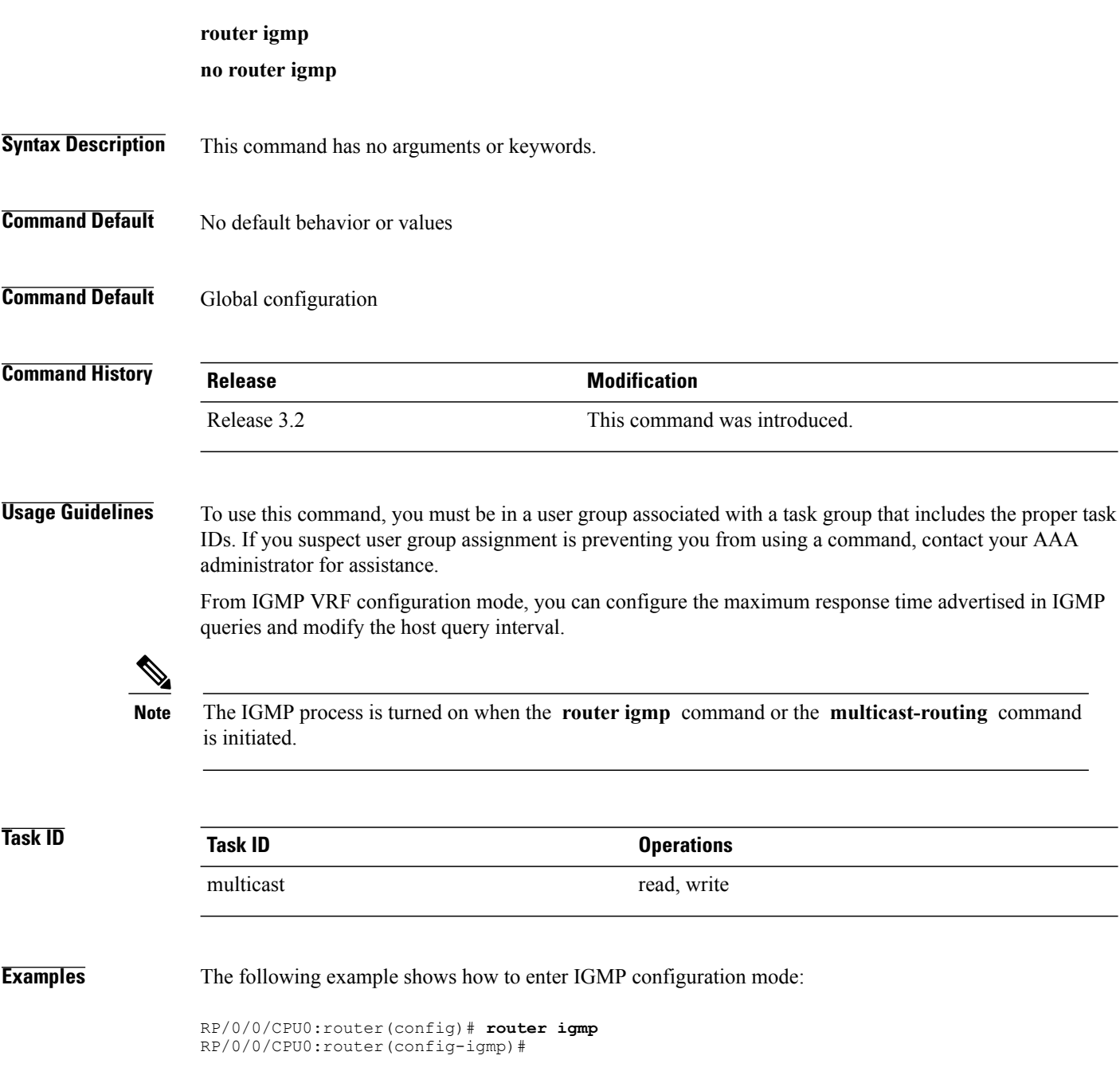

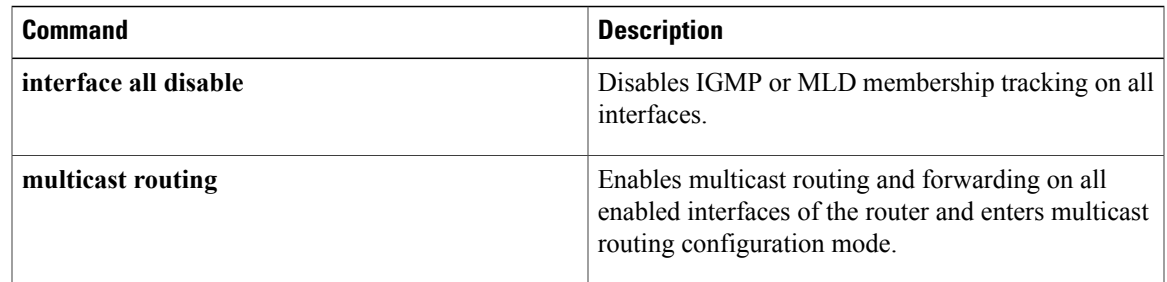

### **router mld**

To enter router Multicast Listener Discovery (MLD) Protocol configuration mode, use the **router mld** command in global configuration mode. To return to the default behavior, use the **no** form of this command.

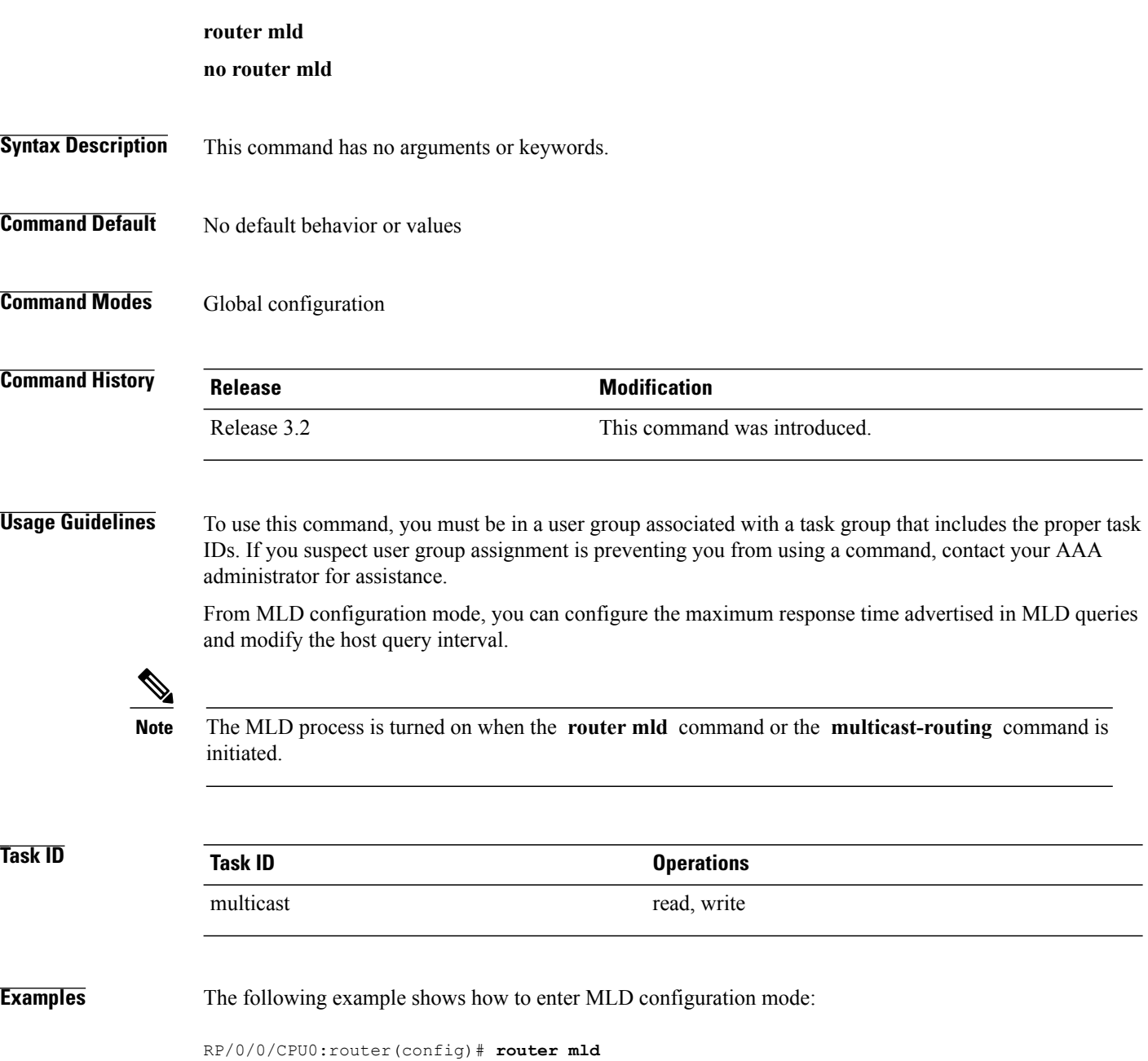

RP/0/0/CPU0:router(config-mld)#

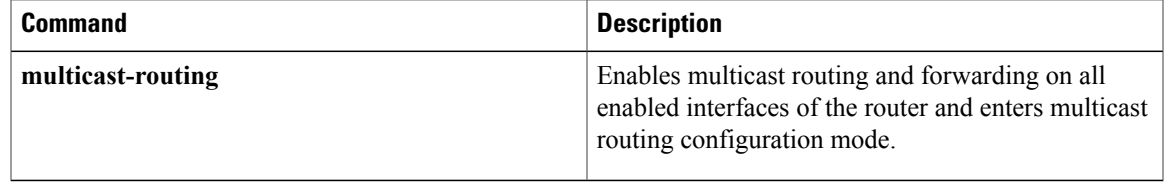

### <span id="page-41-0"></span>**show igmp groups**

To display the multicast groups that are directly connected to the router and that were learned through Internet Group Management Protocol (IGMP), use the **show igmp groups** command in EXEC mode.

**show igmp [old-output]** [ **vrf** *vrf-name* ] **groups** [ *group-address* | *type interface-path-id* **| not-active | summary** ] **[detail] [explicit]**

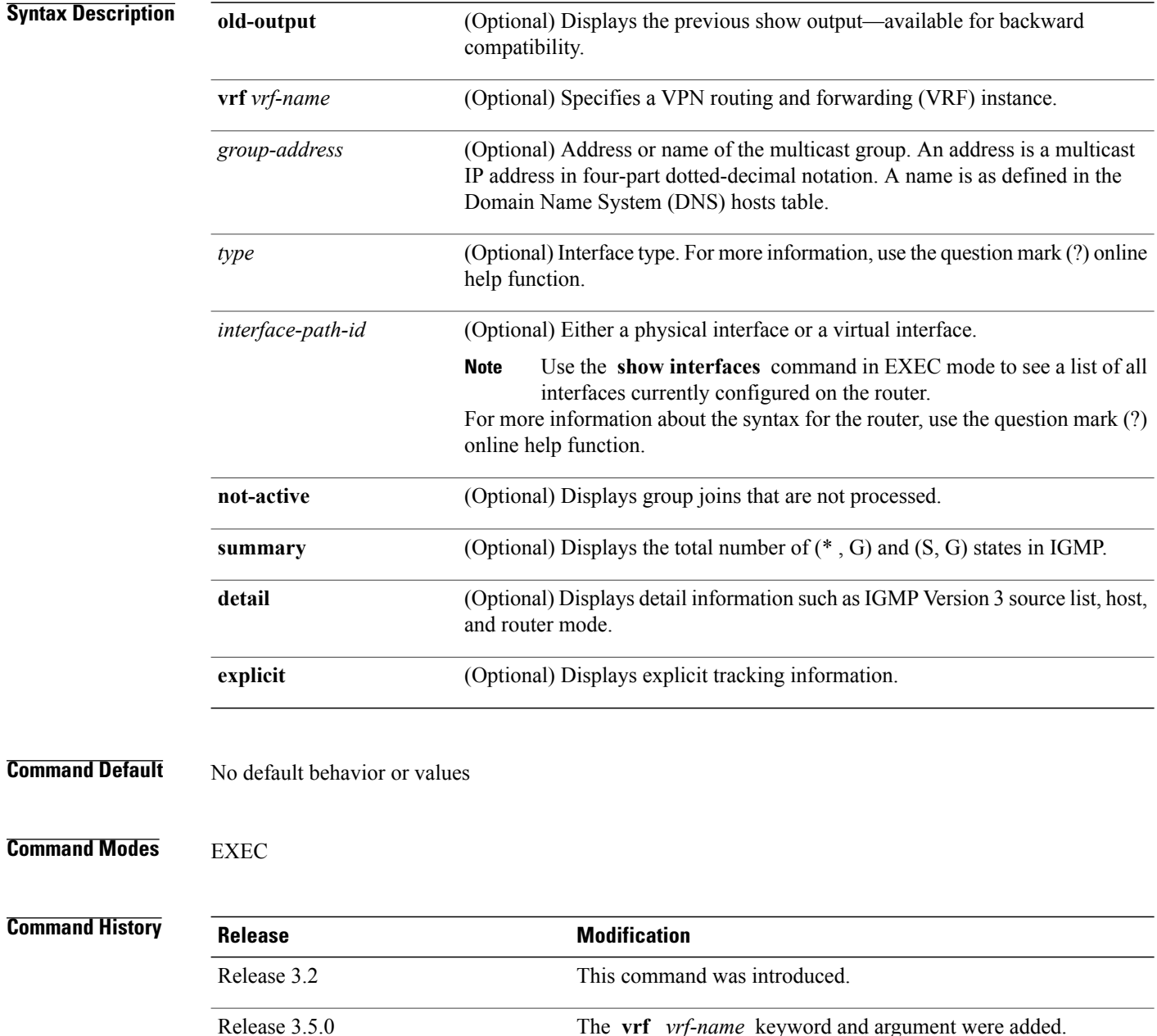

#### **Usage Guidelines** To use this command, you must be in a user group associated with a task group that includes the proper task IDs. If you suspect user group assignment is preventing you from using a command, contact your AAA administrator for assistance.

If you omit all optional arguments, the **show igmpgroups** command displays(by group address and interface name) all the multicast memberships that the directly connected networks have subscribed.

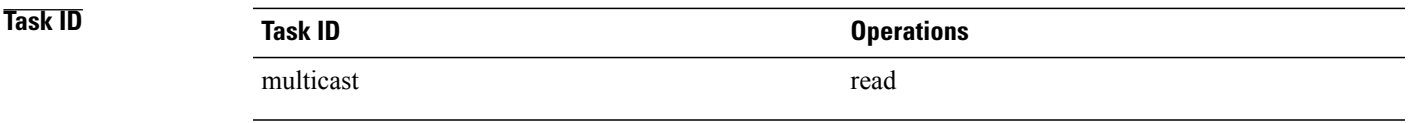

**Examples** The following is sample output from the **show igmp groups** command on a specific (tenGigE) interface:

RP/0/0/CPU0:router# **show igmp groups tenGigE 0/4/0/0**

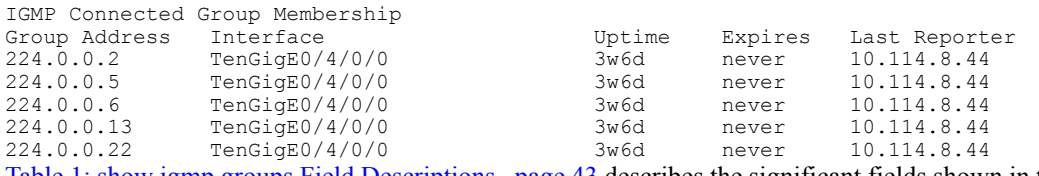

<span id="page-42-0"></span>Table 1: show igmp groups Field [Descriptions,](#page-42-0) page 43 describes the significant fields shown in the display.

**Table 1: show igmp groups Field Descriptions**

| <b>Field</b>  | <b>Description</b>                                                                                  |
|---------------|----------------------------------------------------------------------------------------------------|
| Group Address | Address of the multicast group.                                                                     |
| Interface     | Interface through which the group is reachable.                                                     |
| Uptime        | How long (in hours, minutes, and seconds) this<br>multicast group has been known.                   |
| Expires       | How long (in hours, minutes, and seconds) until the<br>entry is removed from the IGMP groups table. |
| Last Reporter | Last host to report being a member of the multicast<br>group.                                       |

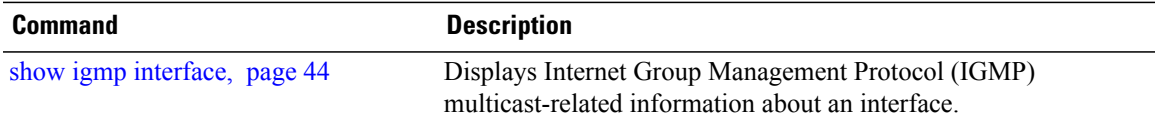

## <span id="page-43-0"></span>**show igmp interface**

To display Internet Group Management Protocol (IGMP) multicast-related information about an interface, use the **show igmp interface** command in EXEC mode.

**show igmp [old-output]** [ **vrf** *vrf-name* ] **interface** [ *type inteface-path-id* **| state-on | state-off** ]

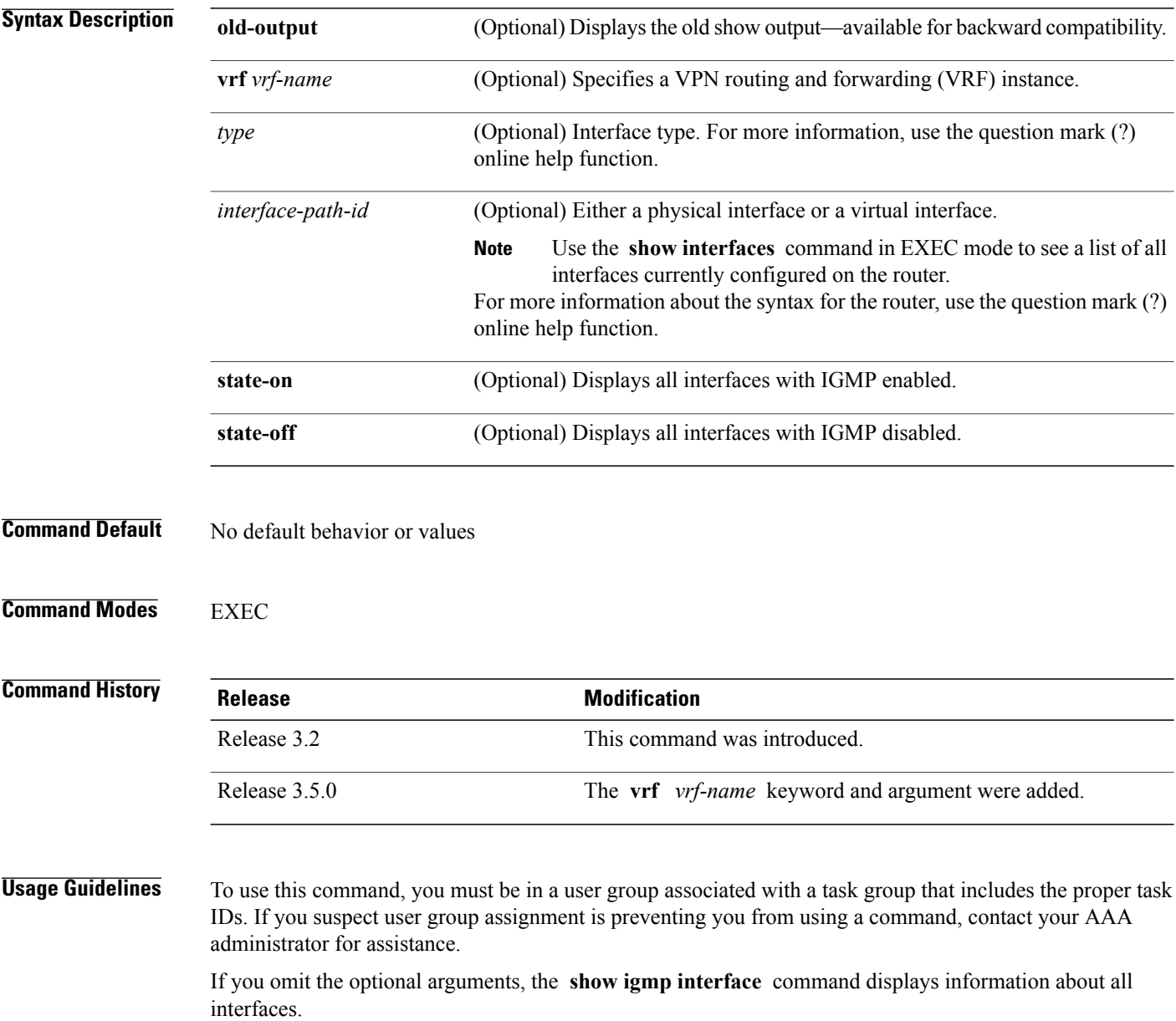

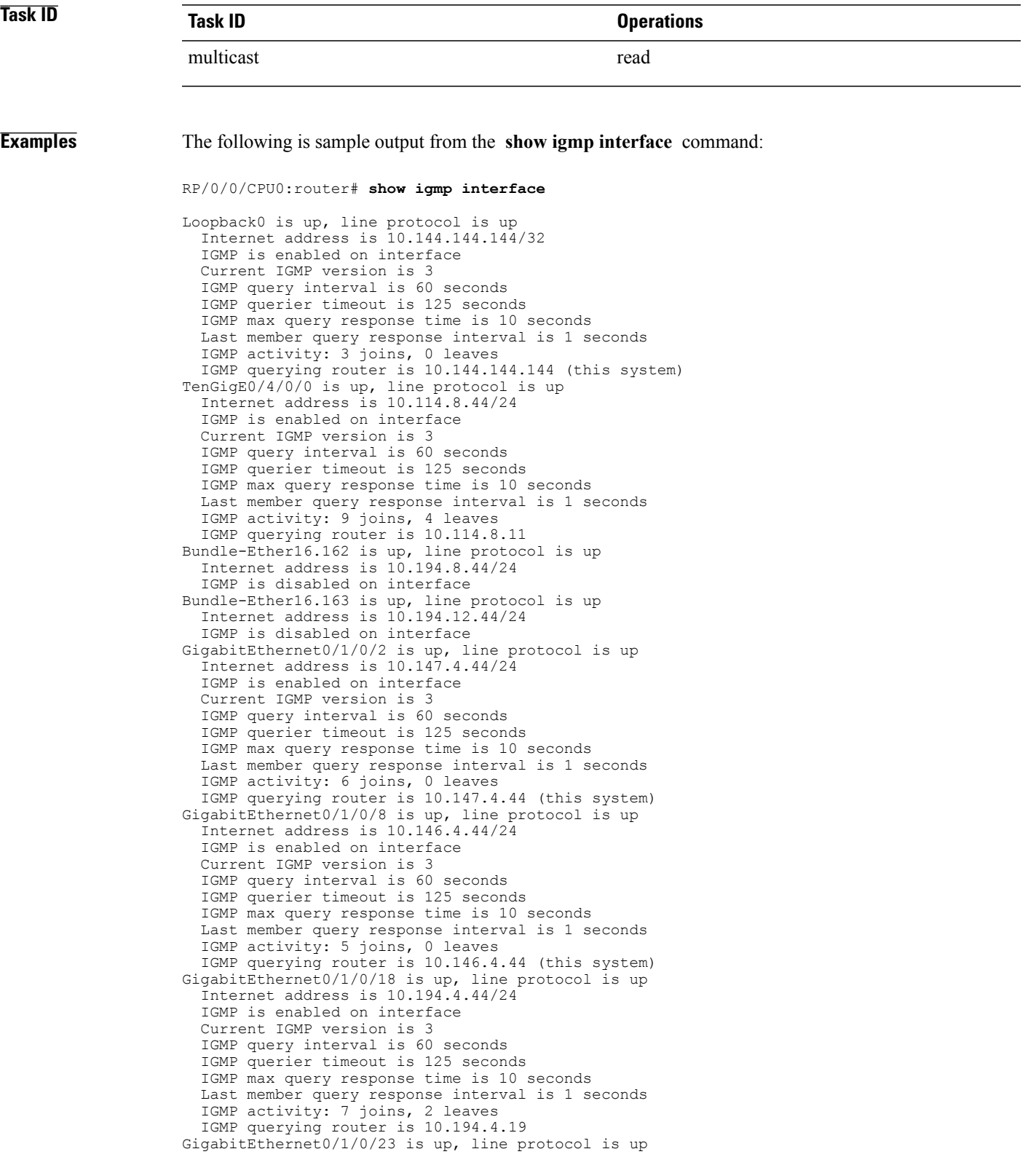

Internet address is 10.114.4.44/24 IGMP is enabled on interface Current IGMP version is 3 IGMP query interval is 60 seconds IGMP querier timeout is 125 seconds IGMP max query response time is 10 seconds Last member query response interval is 1 seconds IGMP activity: 9 joins, 4 leaves IGMP querying router is 10.114.4.11 GigabitEthernet0/1/0/27 is up, line protocol is up Internet address is 10.145.4.44/24 IGMP is enabled on interface Current IGMP version is 3 IGMP query interval is 60 seconds IGMP querier timeout is 125 seconds IGMP max query response time is 10 seconds Last member query response interval is 1 seconds IGMP activity: 7 joins, 2 leaves IGMP querying router is 10.145.4.44 (this system) Table 2: show igmp interface Field Descriptions, page 46 describes the significant fields shown in the display.

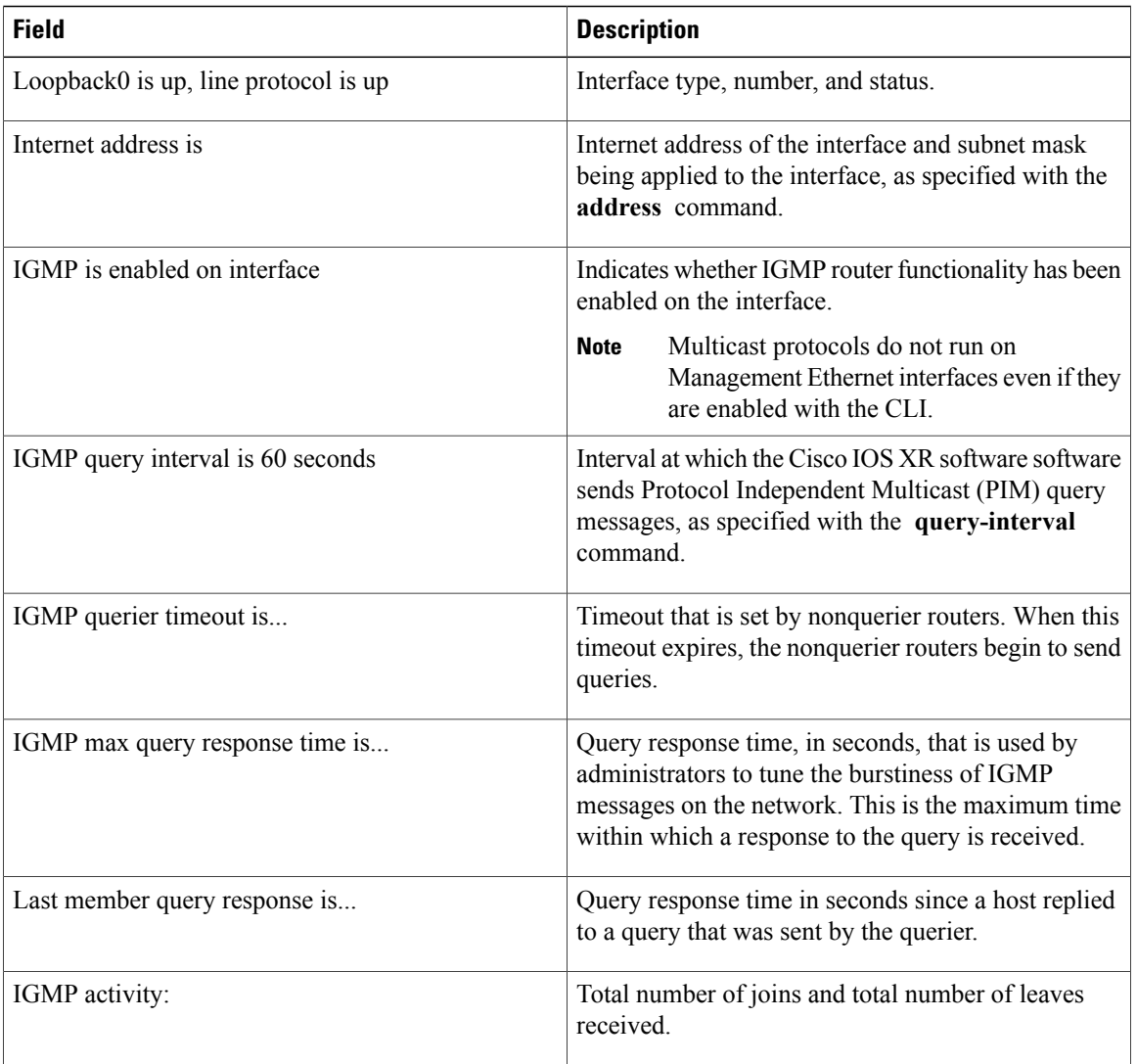

#### <span id="page-45-0"></span>**Table 2: show igmp interface Field Descriptions**

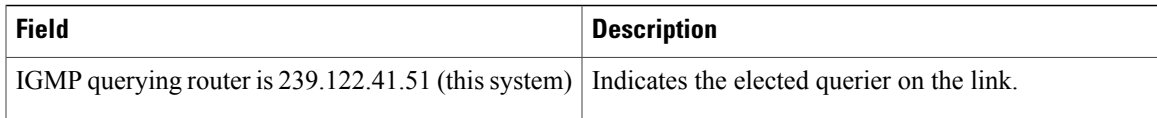

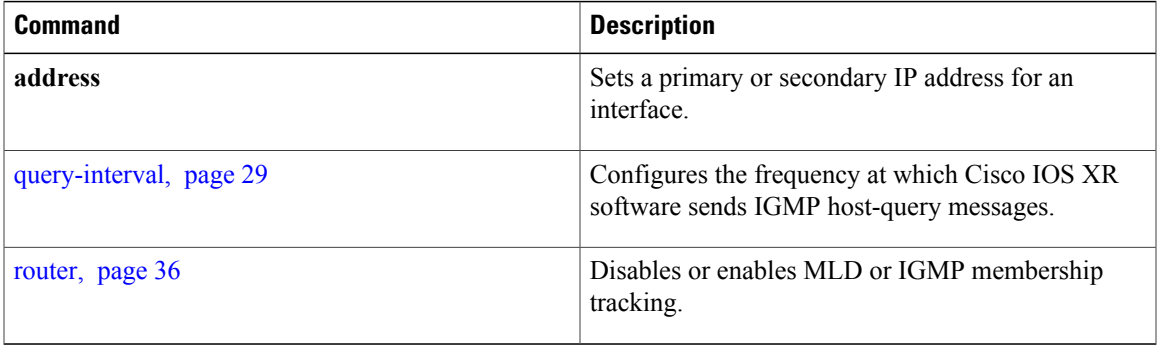

# **show igmp nsf**

To display the state of the nonstop forwarding (NSF) operation in Internet Group Management Protocol (IGMP), use the **show igmp nsf** command in EXEC mode.

**show igmp [old-output]** [ **vrf** *vrf-name* ] **nsf**

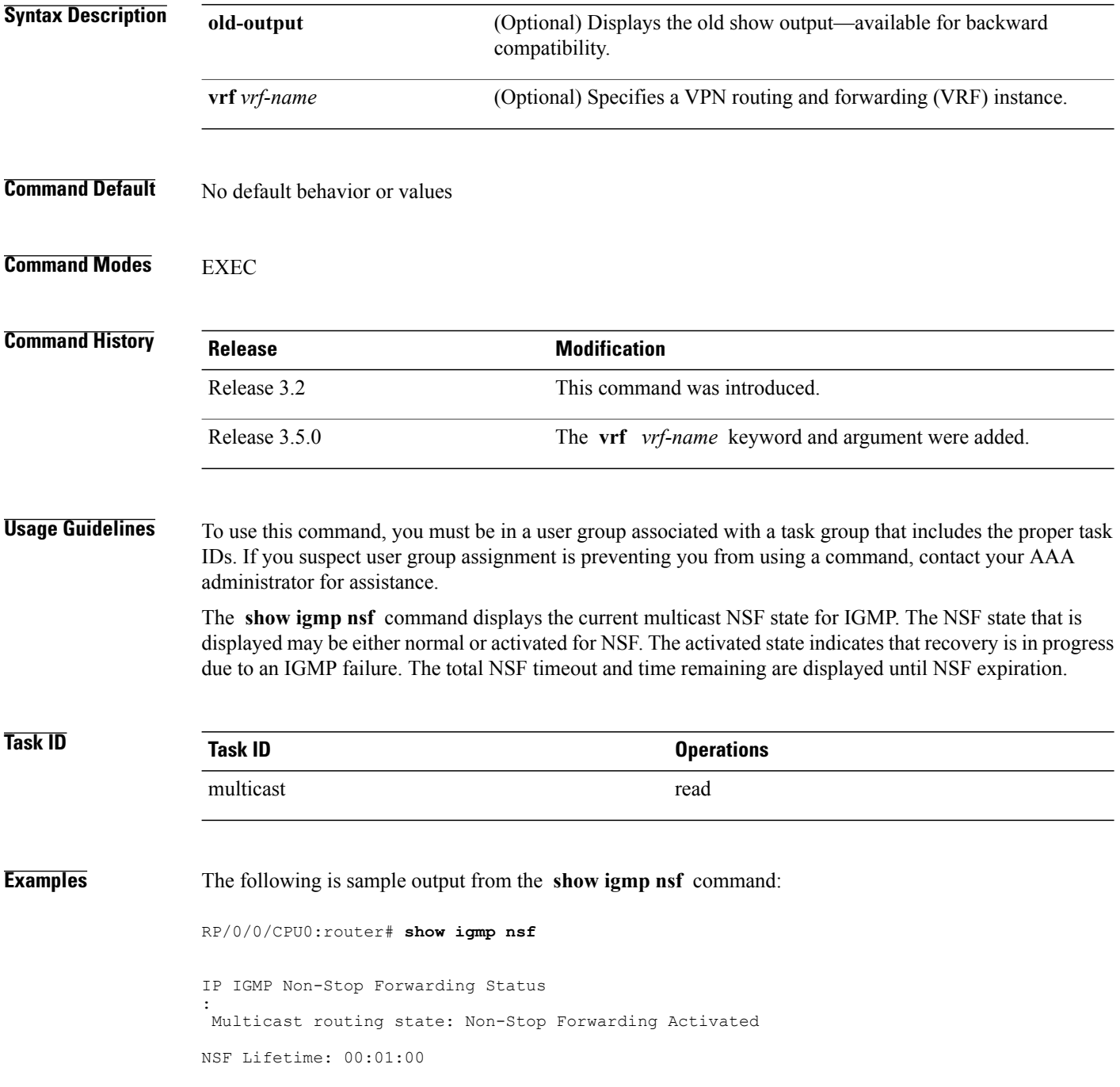

NSF Time Remaining: 00: 00: 06

<span id="page-48-0"></span>Table 3: show igmp nsf Field [Descriptions,](#page-48-0) page 49 describes the significant fields shown in the display.

**Table 3: show igmp nsf Field Descriptions**

| <b>Field</b>            | <b>Description</b>                                                                                                    |
|-------------------------|----------------------------------------------------------------------------------------------------|
| Multicast routing state | Multicast NSF status of IGMP (Normal or Non-Stop)<br>Forwarding Activated).                                                                                                    |
| NSF Lifetime            | Timeout for IGMP NSF. IGMP remains in the NSF<br>state, recovering the IGMP route state through IGMP<br>reports for this period of time, before making the<br>transition back to the normal state and signaling the<br>Multicast Routing Information Base (MRIB). |
| NSF Time Remaining      | If IGMP NSF state is activated, the time remaining<br>until IGMP reverts to Normal mode displays.                                                                                                    |

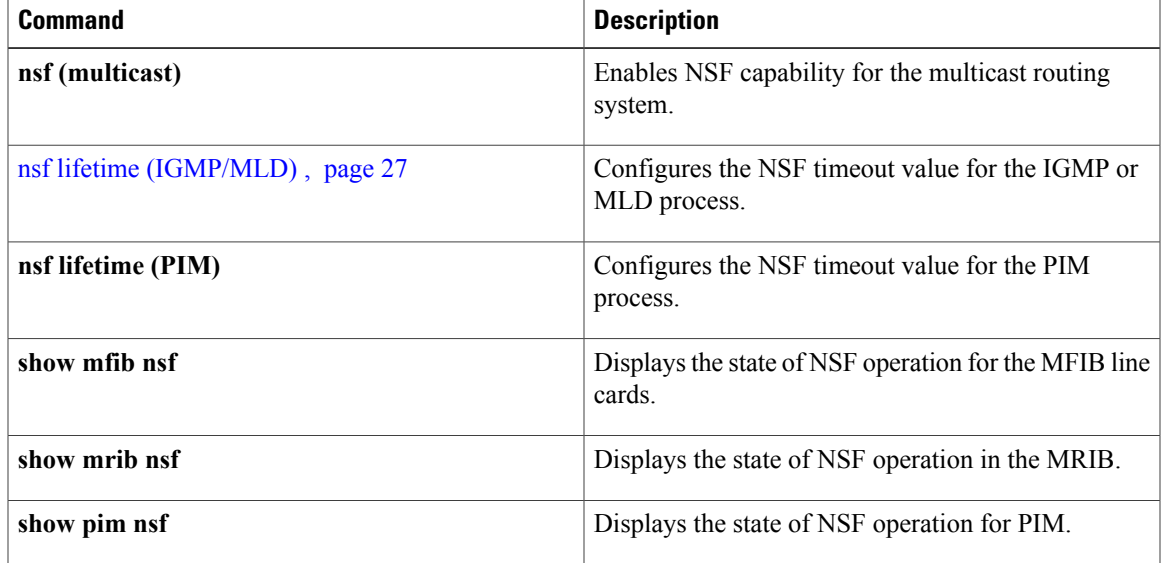

## **show igmp summary**

To display group membership information for Internet Group Management Protocol (IGMP), use the **show igmp summary** command in EXEC mode.

**show igmp [old-output]** [ **vrf vrf-name** ] **summary**

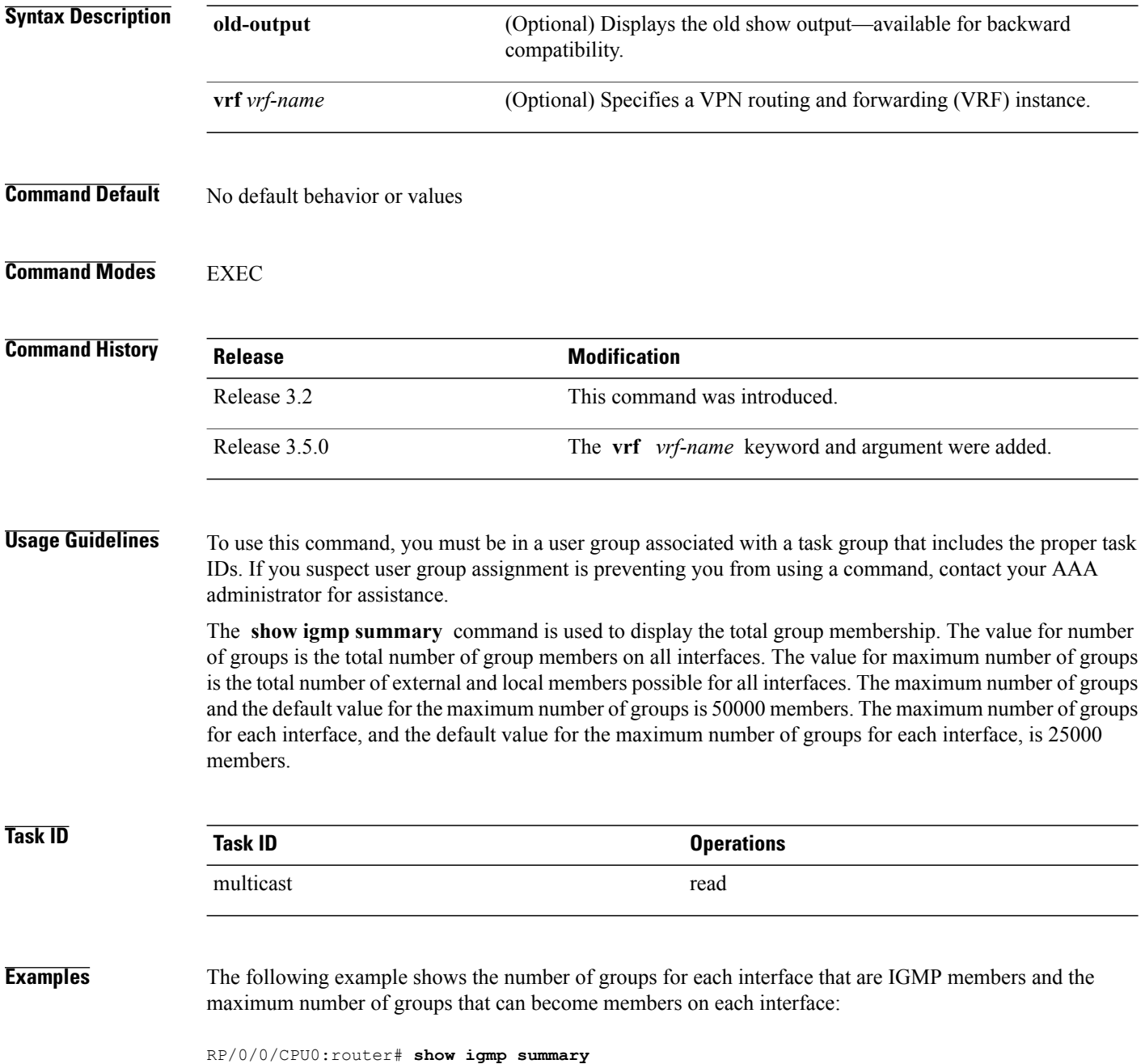

IGMP summary

```
Robustness Value 2
No. of Group x Interfaces 61
Maximum number of Group x Interfaces 65
Supported Interfaces : 18
Unsupported Interfaces : 2
Enabled Interfaces : 18<br>Disabled Interfaces : 2
Disabled Interfaces
Interface Grp No Max Grp No<br>MgmtEth0/RP0/CPU0/0 0 5
MgmtEth0/RP0/CPU0/0 0 5<br>
Loopback0 4 5
Loopback0 4 5
Bundle-POS24
Bundle-Ether28 3
5
Bundle-Ether28.1 3 5
Bundle-Ether28.2
3 5
Bundle-Ether28.3
 3 5
MgmtEth0/RP1/CPU0/0 0 5
GigabitEthernet0/1/5/0 3 5
GigabitEthernet0/1/5/1
5 5
GigabitEthernet0/1/5/2
5 5
POS0/1/0/1
5 5
POS0/1/4/2 3 5
GigabitEthernet0/
6/
5/
1
 3 5
GigabitEthernet0/
6/5/
2 3 5
GigabitEthernet0/
6/5/
7
3 5
POS0/
6/
0/
1
3 5
POS0/6/
\frac{4}{4}4 3 5
```
POS0/6/  $\frac{4}{5}$ 5 3 5 POS0/6/  $\frac{4}{6}$ 6 3 5

<span id="page-51-0"></span>Table 4: show igmp summary Field Descriptions, page 52 describes the significant fields shown in the display.

**Table 4: show igmp summary Field Descriptions**

| <b>Field</b>                         | <b>Description</b>                                                               |
|--------------------------------------|----------------------------------------------------------------------------------|
| No. of Group x Interfaces            | Number of multicast groups that are joined through<br>the interface              |
| Maximum number of Group x Interfaces | Maximum number of multicast groups that can be.<br>joined through the interface. |
| Supported Interfaces                 | Interfaces through which the multicast groups are<br>reachable                   |
| Unsupported Interfaces               | Number of unsupported interfaces.                                                |
| <b>Enabled Interfaces</b>            | Number of enabled interfaces.                                                    |
| Disabled Interfaces                  | Number of disabled interfaces.                                                   |

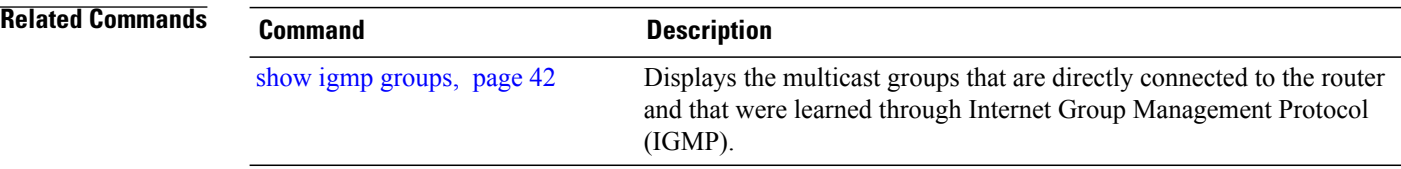

## **show igmp ssm map**

To query the source-specific mapping (SSM) state, use the **show igmp ssm map** command in EXEC mode.

**show igmp** [ **vrf** *vrf-name* ] **ssm map** [ *group-address* ] **[detail]**

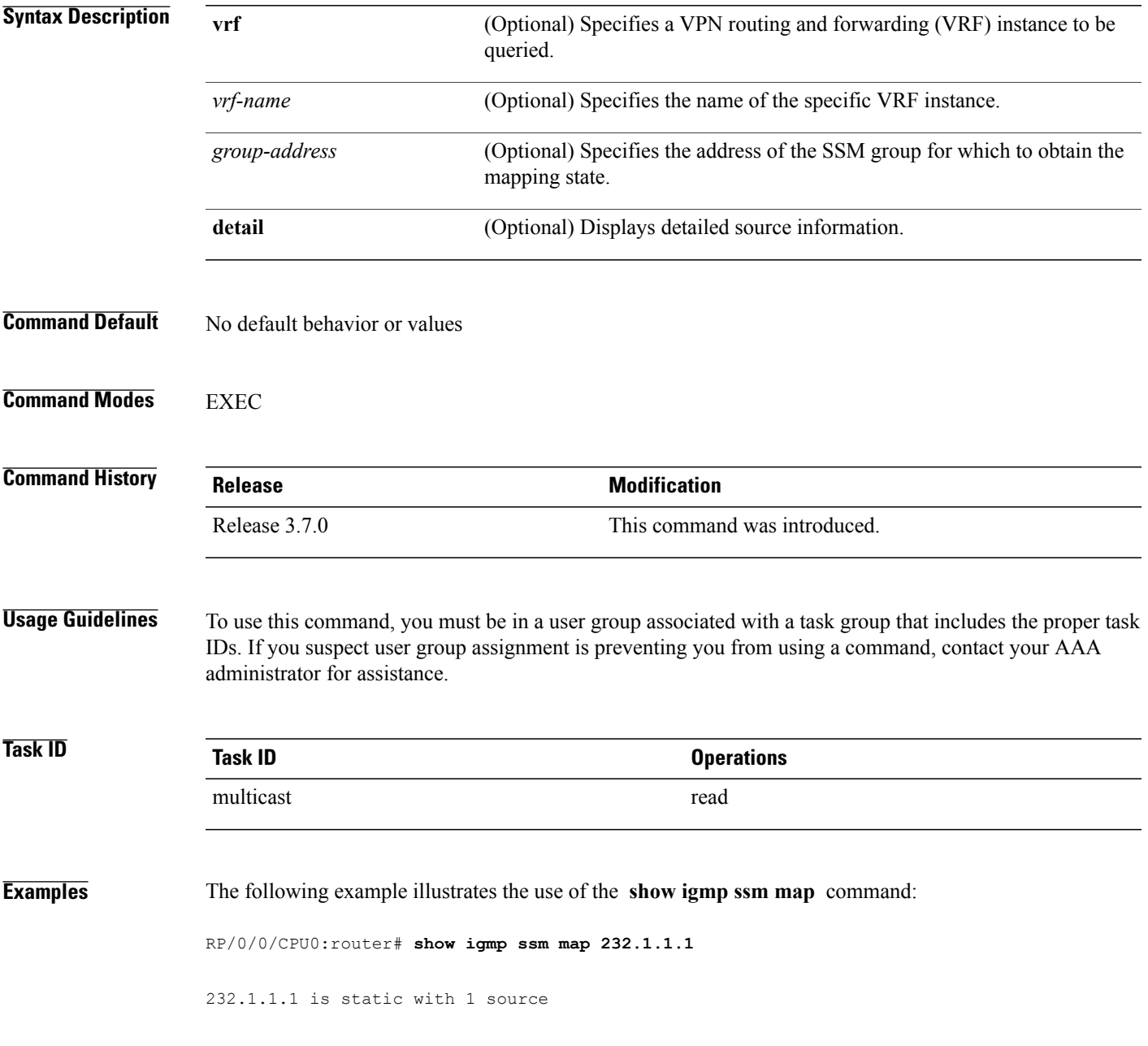

# **show igmp traffic**

To display all the Internet Group Management Protocol (IGMP) traffic-related counters, use the **show igmp traffic** command in EXEC mode.

**show igmp [old-output]** [ **vrf vrf-name** ] **traffic**

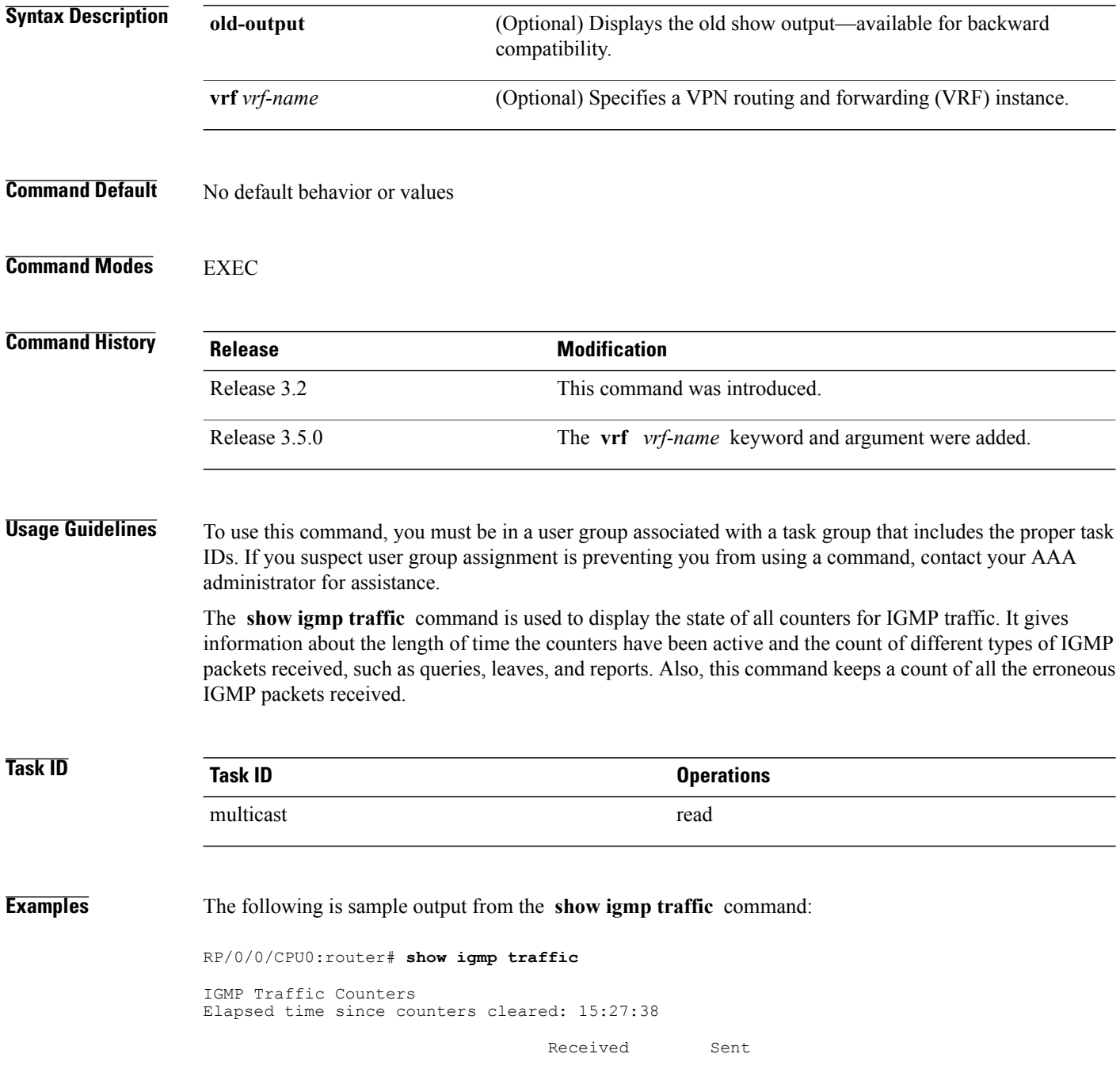

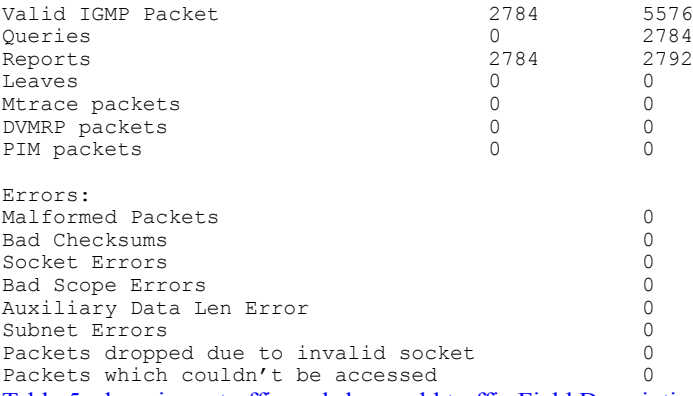

<span id="page-54-0"></span>Table 5: show igmp traffic and show mld traffic Field [Descriptions,](#page-54-0) page 55 describes the significant fields shown in the display for both the **show igmp traffic** and **show mld traffic** command, since they are identical. For information about the **show mld traffic** command, see show mld [traffic,](#page-67-0) page 68

**Table 5: show igmp traffic and show mld traffic Field Descriptions**

| <b>Field</b>          | <b>Description</b>                                                                                                    |
|-----------------------|----------------------------------------------------------------------------------------------------|
| Valid IGMP/MLD Packet | Total number of valid protocol packets sent and<br>received. Valid packet types include:                                                                                                    |
|                       | • Queries                                                                                                    |
|                       | • Membership reports                                                                                                    |
|                       | • Leaves                                                                                                    |
| Queries               | Total number of query packets sent and received. IP<br>Multicast routers send queries to determine the<br>multicast reception state of neighboring interfaces.                                                                                                    |
| Reports               | Total number of membership report packets received.<br>Membership reports indicate either the current<br>multicast reception state of a neighboring interface<br>or a change to that state.                                                                                                    |
| Leaves                | Total number of leaves received. A leave group packet<br>indicates that a neighboring interface no longer has<br>multicast reception state for a particular group.                                                                                                    |
| Mtrace packets        | (IGMP only) Total number of Mtrace packets sent<br>and received. Mtrace traces the route from a receiver<br>to a source using a particular multicast address.                                                                                                    |
| DVMRP packets         | (IGMP only) Total number of Distance Vector<br>Multicast Routing Protocol (DVMRP) packets sent<br>and received. DVMRP is an Internet routing protocol<br>that provides a mechanism for connectionless<br>datagram delivery to a group of hosts across an<br>internetwork. This protocol dynamically generates IP |

 $\mathbf l$ 

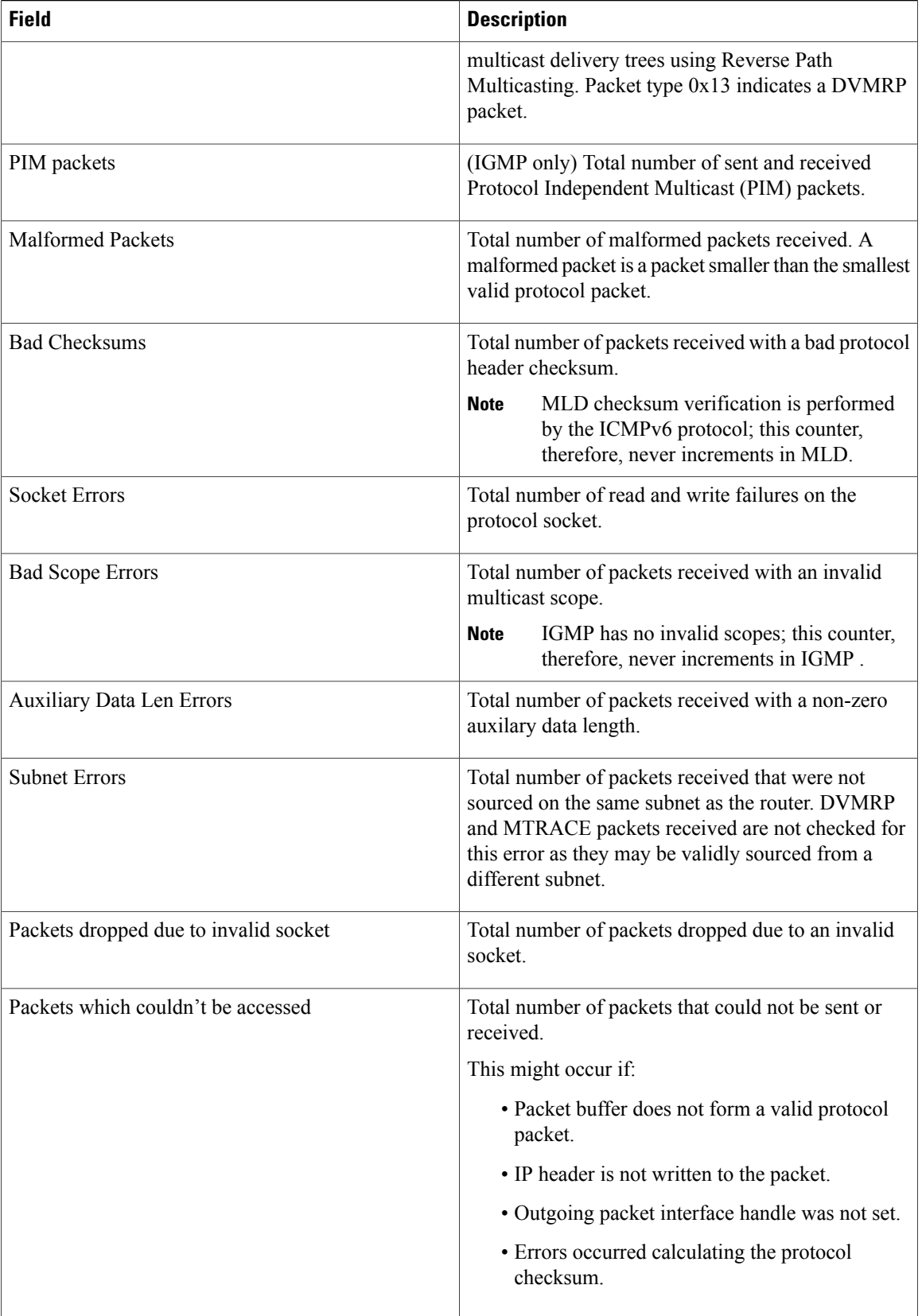

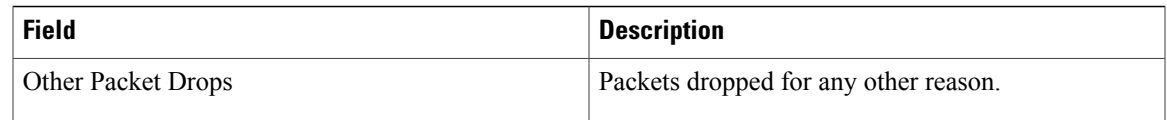

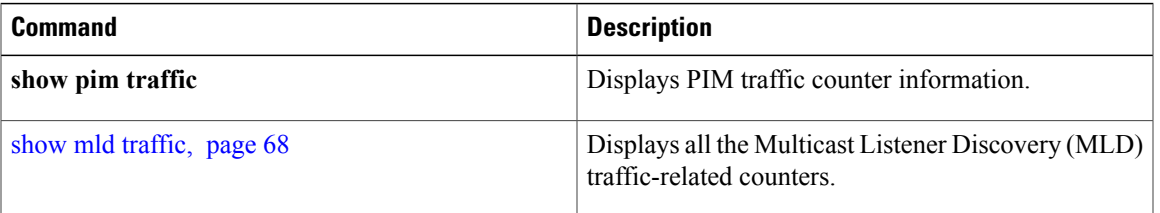

# <span id="page-57-0"></span>**show mld groups**

To display the multicast groups that are directly connected to the router and that were learned through Multicast Listener Discovery (MLD), use the **show mld groups** command in EXEC mode.

**show mld [old-output]** [ **vrf** *vrf-name* ] **groups** [ *group-address* | *type path-id* **| not-active | summary** ] **[detail] [explicit]**

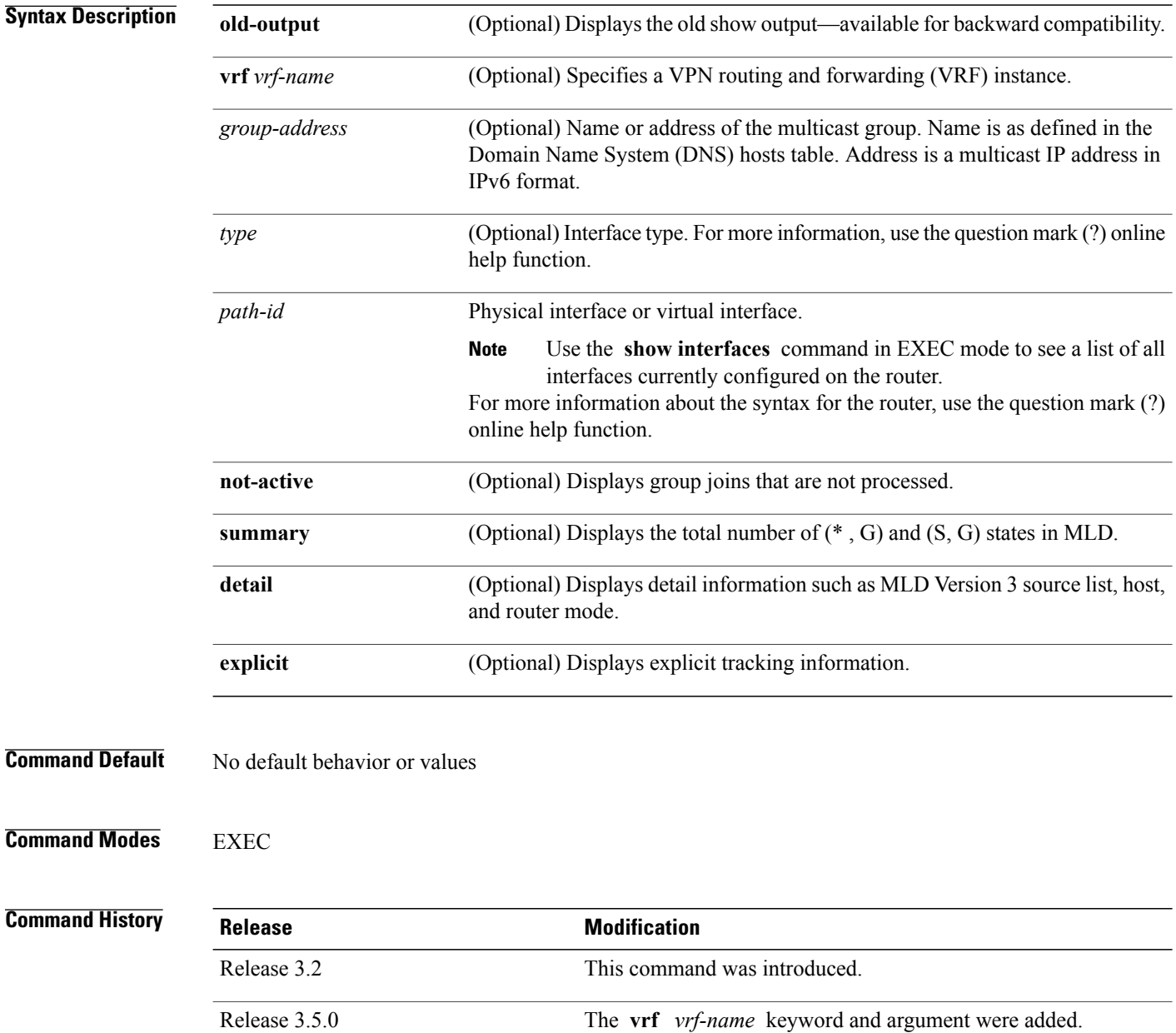

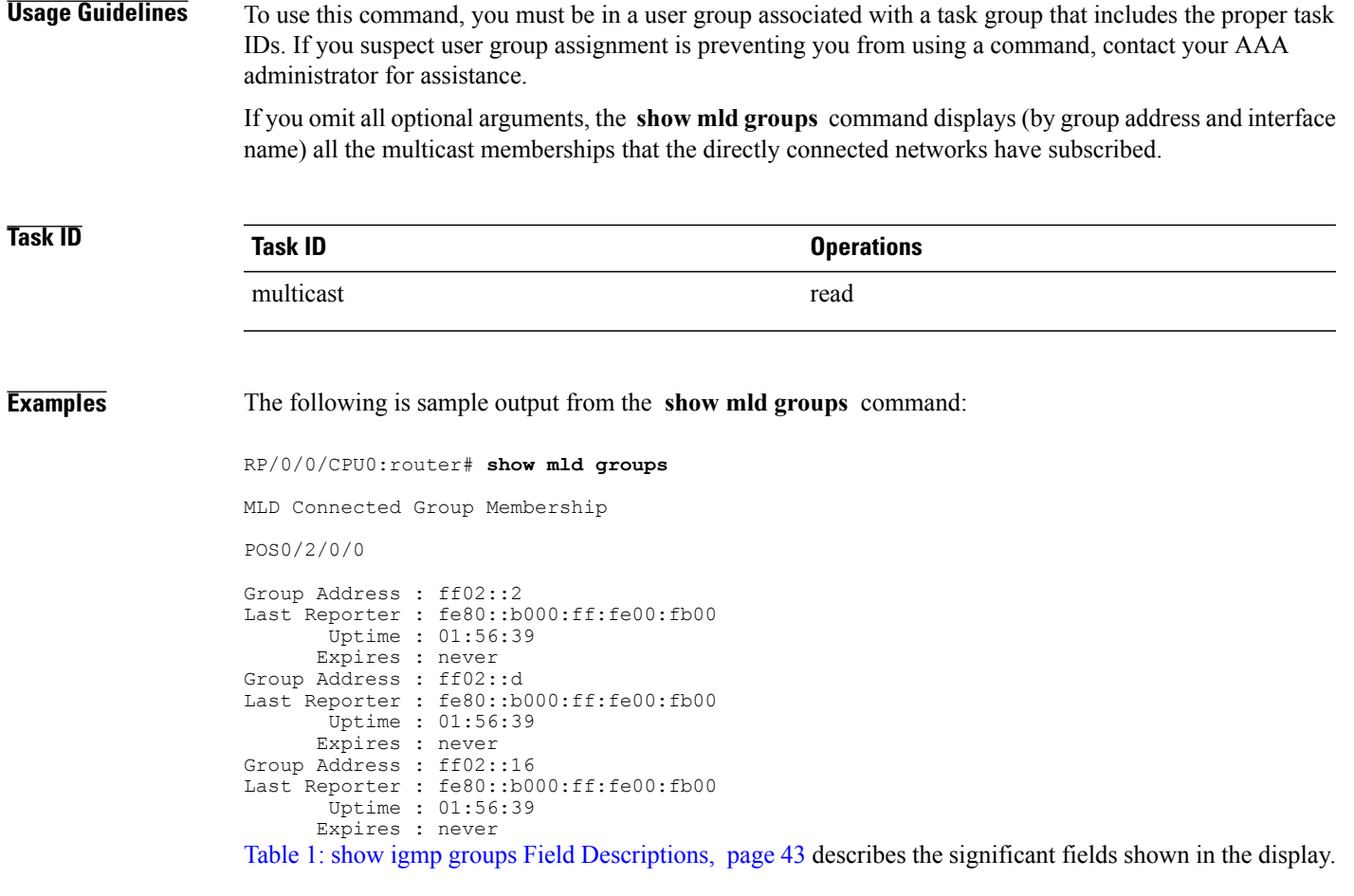

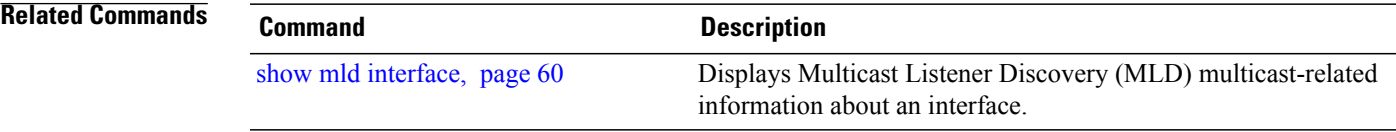

### <span id="page-59-0"></span>**show mld interface**

To display Multicast Listener Discovery (MLD) multicast-related information about an interface, use the **show mld interface** command in EXEC mode.

**show mld [old-output]** [ **vrf** *vrf-name* ] **interface** [ *type path-id* **| state-on | state-off** ]

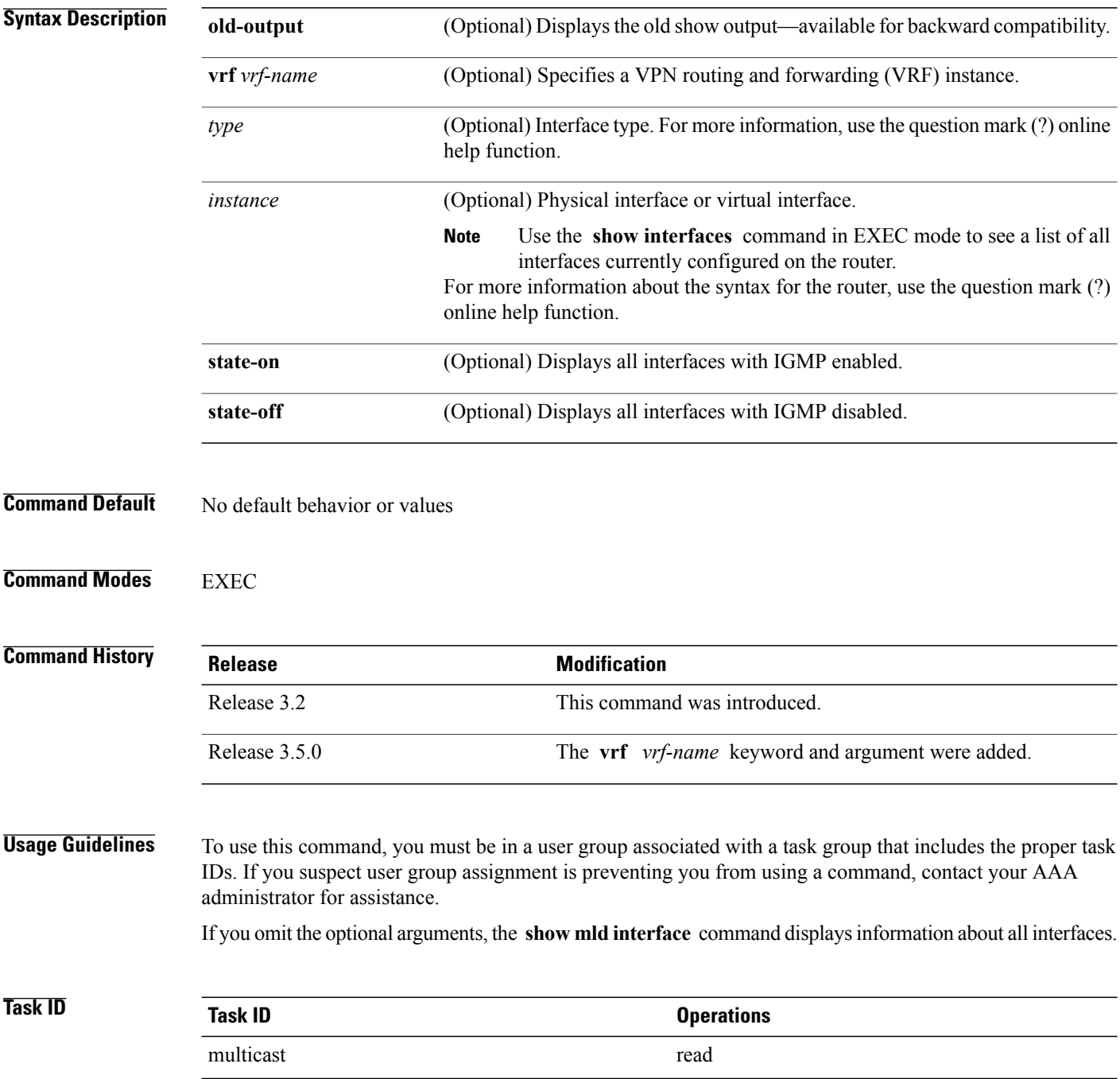

**Examples** The following is sample output from the **show mld interface** command:

#### RP/0/0/CPU0:router# **show mld interface** Loopback0 is up, line protocol is up Internet address is fe80::5000:ff:fe00:5c00 MLD is enabled on interface Current MLD version is 2 MLD query interval is 125 seconds MLD querier timeout is 255 seconds MLD max query response time is 10 seconds Last member query response interval is 1 seconds MLD activity: 3 joins, 0 leaves MLD querying router is fe80::5000:ff:fe00:5c00 (this system) TenGigE0/5/0/2 is up, line protocol is up Internet address is fe80::215:c6ff:fe3e:8c85 MLD is enabled on interface Current MLD version is 2 MLD query interval is 125 seconds MLD querier timeout is 255 seconds MLD max query response time is 10 seconds Last member query response interval is 1 seconds MLD activity: 5 joins, 0 leaves MLD querying router is fe80::215:c6ff:fe3e:8c85 (this system) TenGigE0/5/0/3 is up, line protocol is up Internet address is fe80::215:c6ff:fe3e:8c86 MLD is enabled on interface Current MLD version is 2 MLD query interval is 125 seconds MLD querier timeout is 255 seconds MLD max query response time is 10 seconds Last member query response interval is 1 seconds MLD activity: 5 joins, 0 leaves MLD querying router is fe80::215:c6ff:fe3e:8c86 (this system) TenGigE0/5/0/3.4 is up, line protocol is up Internet address is fe80::215:c6ff:fe3e:8c86 MLD is enabled on interface Current MLD version is 2 MLD query interval is 125 seconds MLD querier timeout is 255 seconds MLD max query response time is 10 seconds Last member query response interval is 1 seconds MLD activity: 3 joins, 0 leaves MLD querying router is fe80::215:c6ff:fe3e:8c86 (this system) TenGigE0/5/0/3.5 is up, line protocol is up Internet address is fe80::215:c6ff:fe3e:8c86 MLD is enabled on interface Current MLD version is 2 MLD query interval is 125 seconds MLD querier timeout is 255 seconds MLD max query response time is 10 seconds Last member query response interval is 1 seconds MLD activity: 3 joins, 0 leaves MLD querying router is fe80::215:c6ff:fe3e:8c86 (this system) Table 2: show igmp interface Field Descriptions, page 46 describes the significant fields shown in the display.

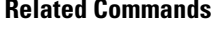

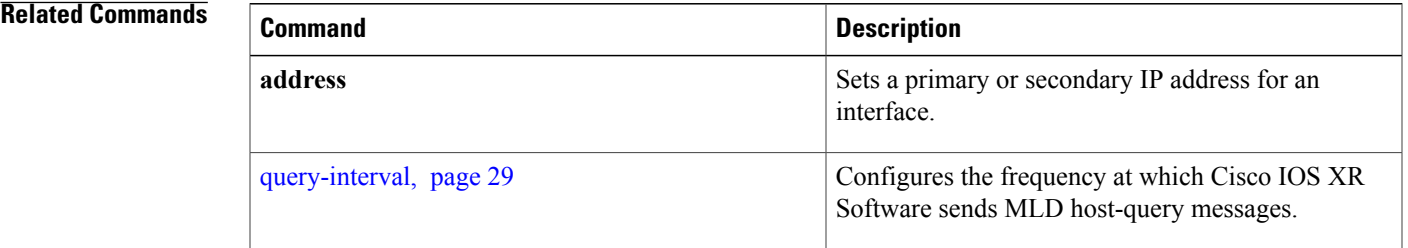

 $\mathbf l$ 

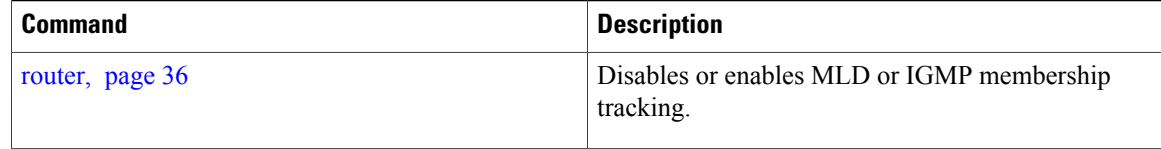

# **show mld nsf**

To display the state of the nonstop forwarding (NSF) operation in Multicast Listener Discovery (MLD), use the **show mld nsf** command in EXEC mode.

**show mld [old-output]** [ **vrf** *vrf-name* ] **nsf**

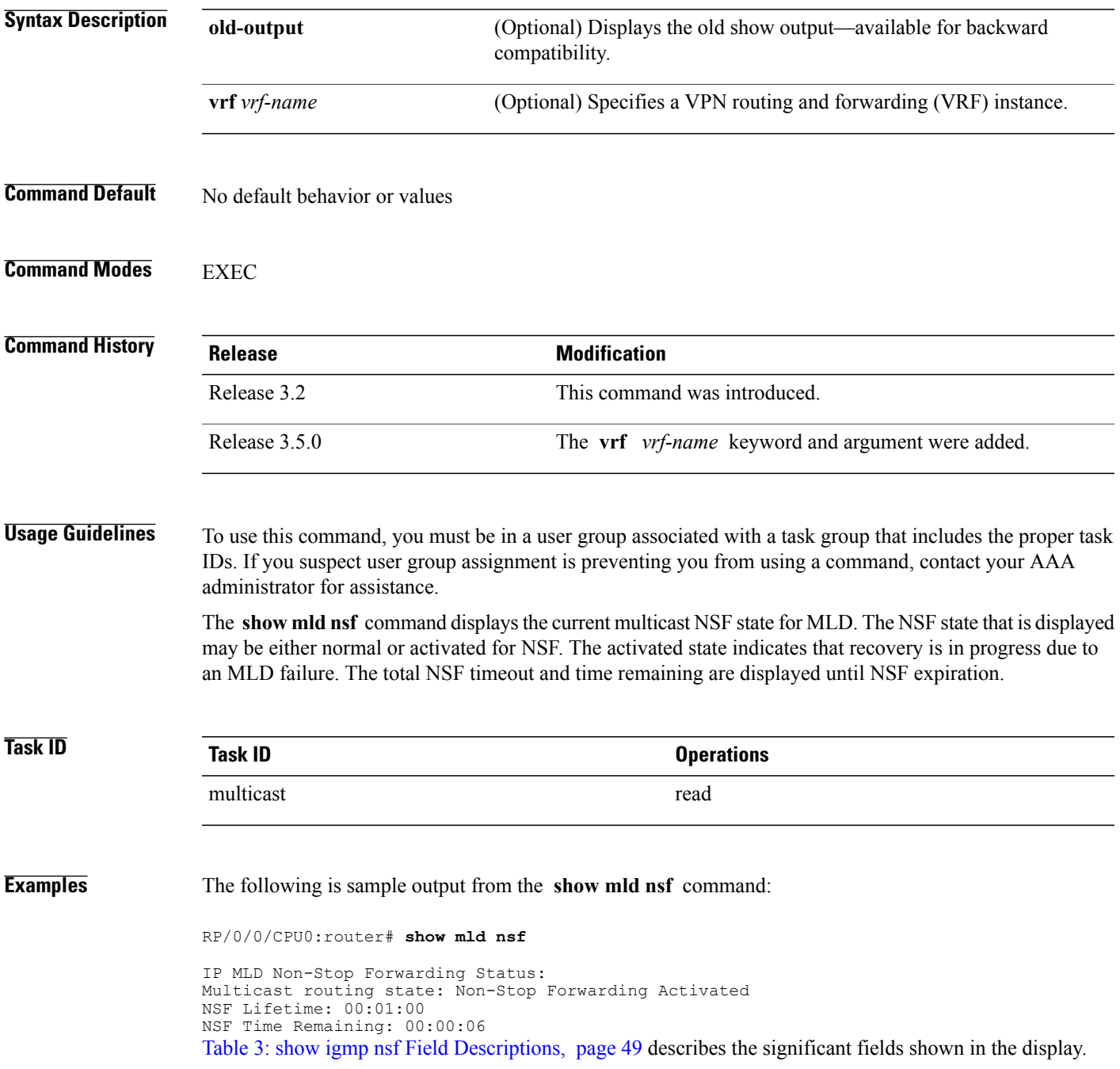

 $\mathbf I$ 

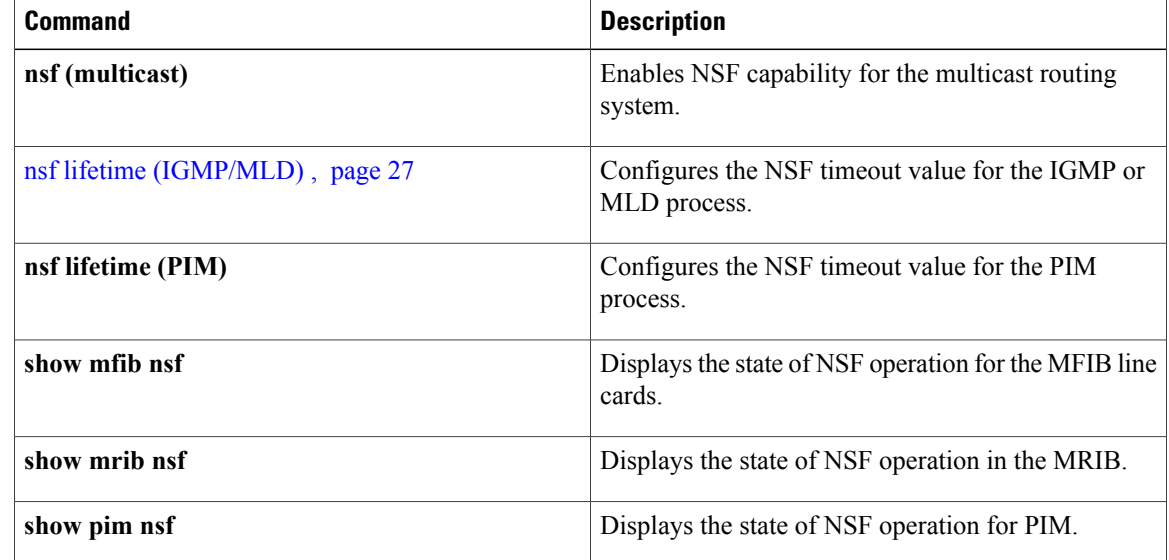

# **show mld ssm map**

To display the source-specific mapping (SSM) state in Multicast Listener Discovery (MLD), use the **show mld ssm map** command in EXEC mode.

**show mld** [ **vrf** *vrf-name* ] **ssm map** [ *group-address* ] **[detail]**

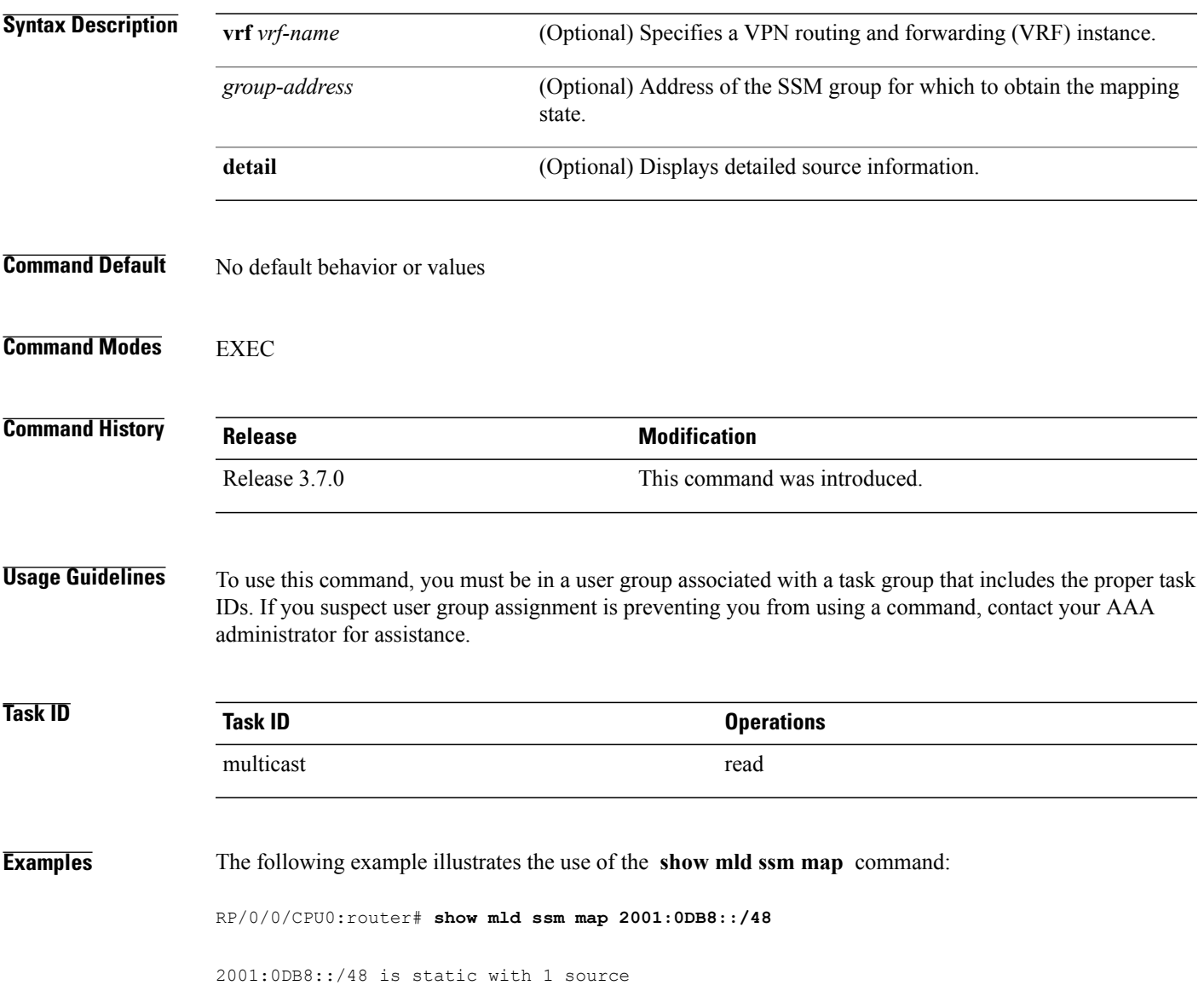

# **show mld summary**

To display group membership information for Multicast Listener Discovery (MLD), use the **show mld summary** command in EXEC mode.

**show mld [old-output]** [ **vrf** *vrf-name* ] **summary**

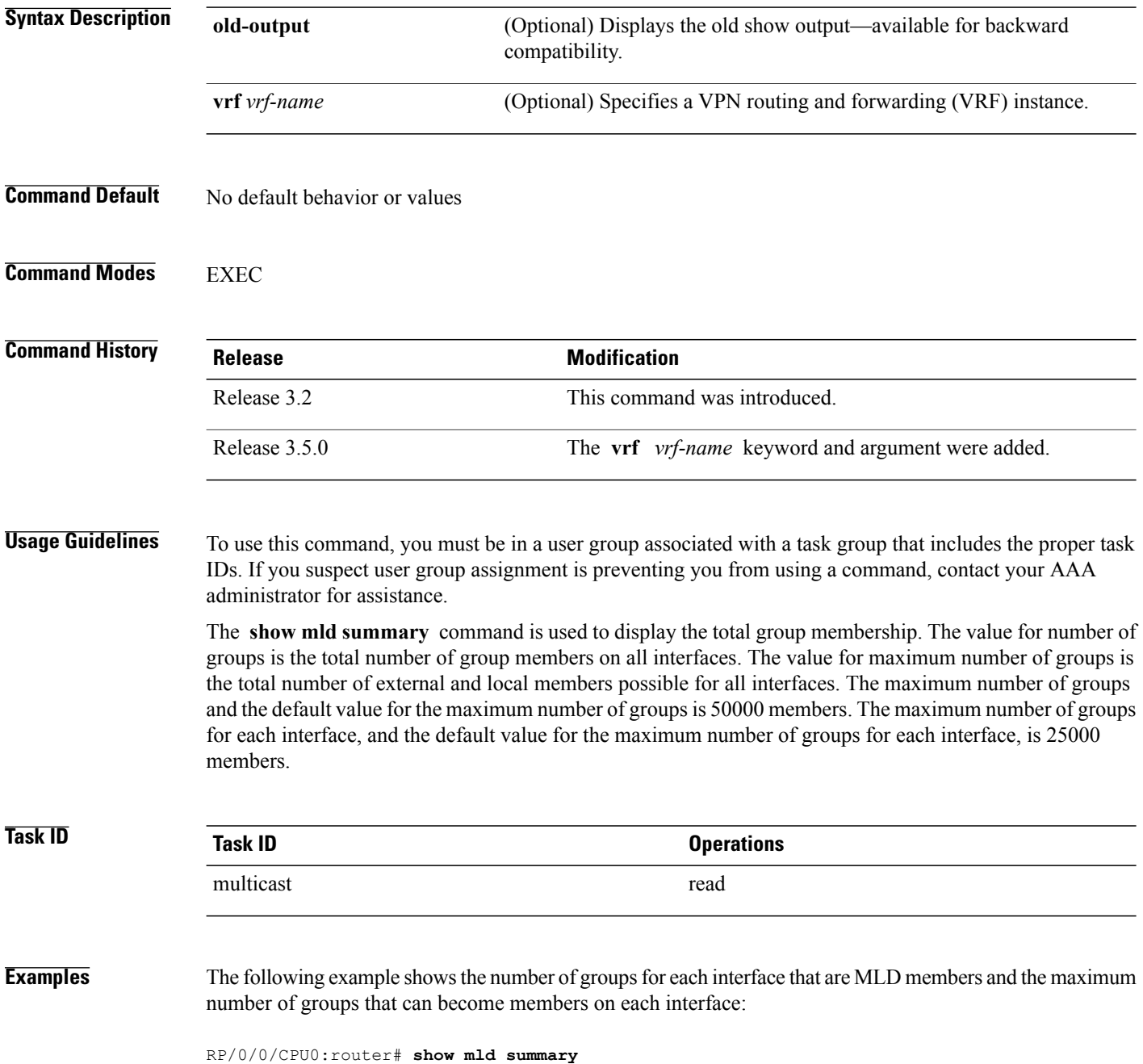

MLD summary Robustness Value 2 No. of Group x Interfaces 39 Maximum number of Group x Interfaces 4500 Supported Interfaces : 12 Unsupported Interfaces : 1<br>Enabled Interfaces : 2 Enabled Interfaces : 2<br>Disabled Interfaces : 3 Disabled Interfaces Interface Grp No Max Grp No<br>
Loopback0 11 25000 Loopback0 11 25000<br>
Loopback1 10 25000  $\begin{tabular}{lcccc} Loopback1 & 10 & 25000 \\ Loopback2 & 9 & 25000 \\ Loopback3 & 9 & 25000 \\ \end{tabular}$ Loopback2 9 25000<br>
Loopback3 9 25000 Loopback3 Table 4: show igmp summary Field Descriptions, page 52 describes the significant fields shown in the display.

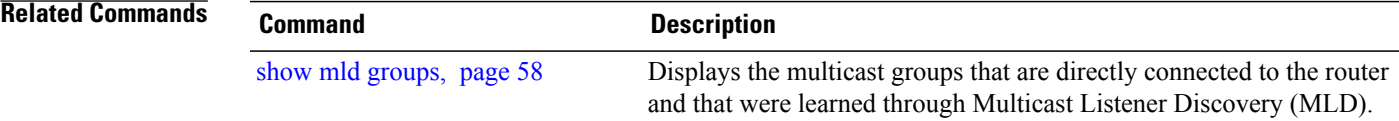

### <span id="page-67-0"></span>**show mld traffic**

To display all the Multicast Listener Discovery (MLD) traffic-related counters, use the **show mld traffic** command in EXEC mode.

**show mld [old-output]** [ **vrf** *vrf-name* ] **traffic**

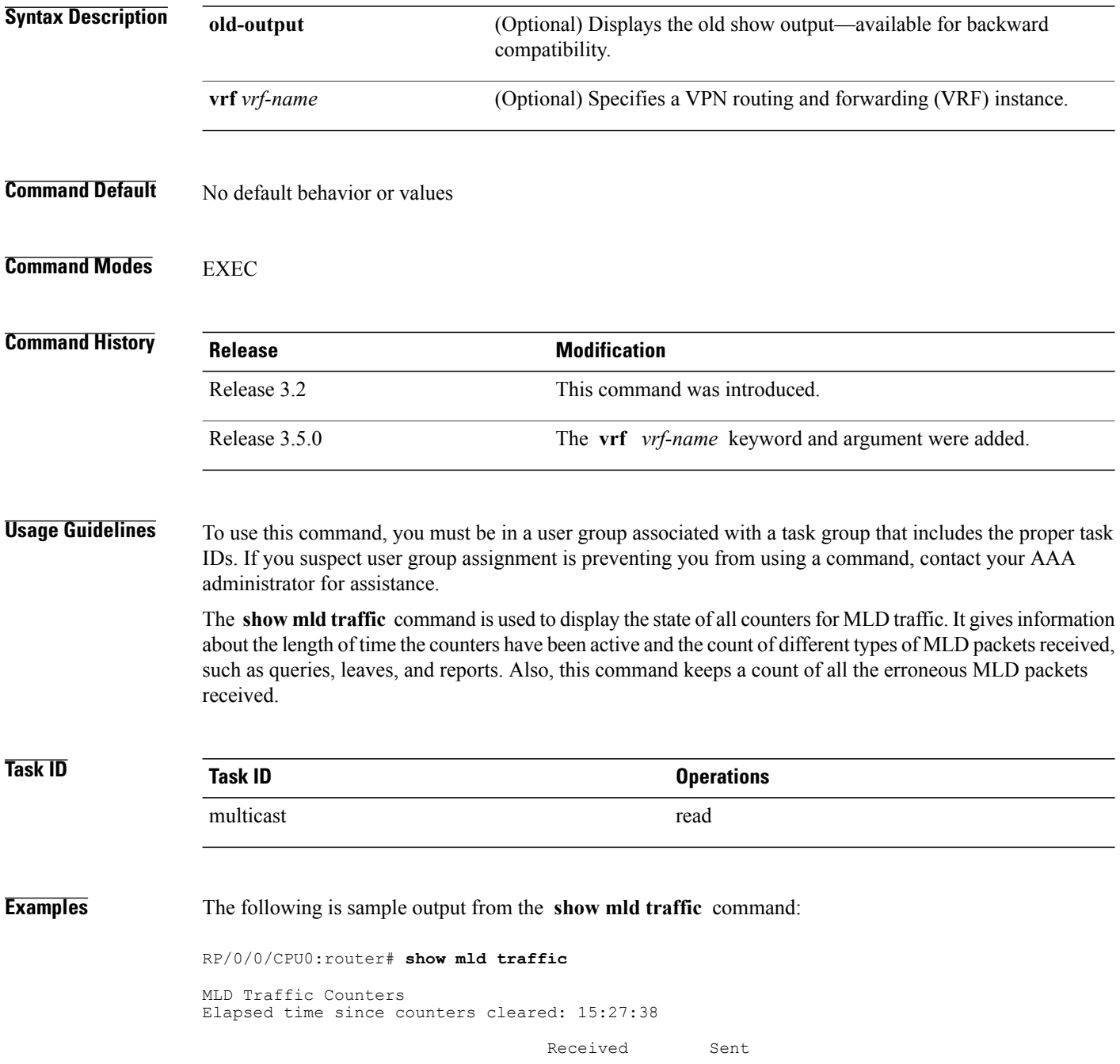

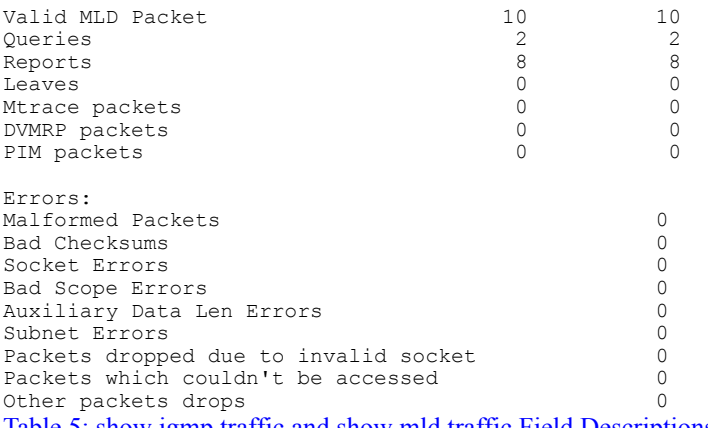

Table 5: show igmp traffic and show mld traffic Field [Descriptions,](#page-54-0) page 55 describes the significant fields shown in the display.

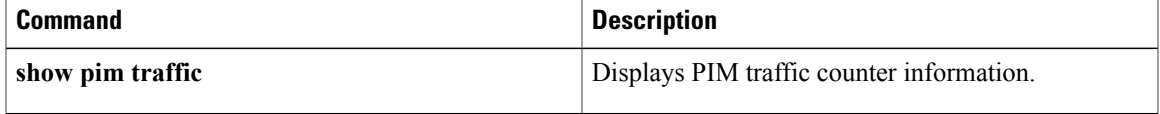

# **ssm map static**

To map group memberships from legacy hosts in Source-Specific Multicast (SSM) groups accepted by an access control list (ACL) to a Protocol Independent Multicast (PIM)-SSM source, use the **ssm map static** command in the appropriate configuration mode. To revert to default behavior, use the **no** form of this command.

**ssm map static** *source-address access-list*

**no ssm map static** *source-address access-list*

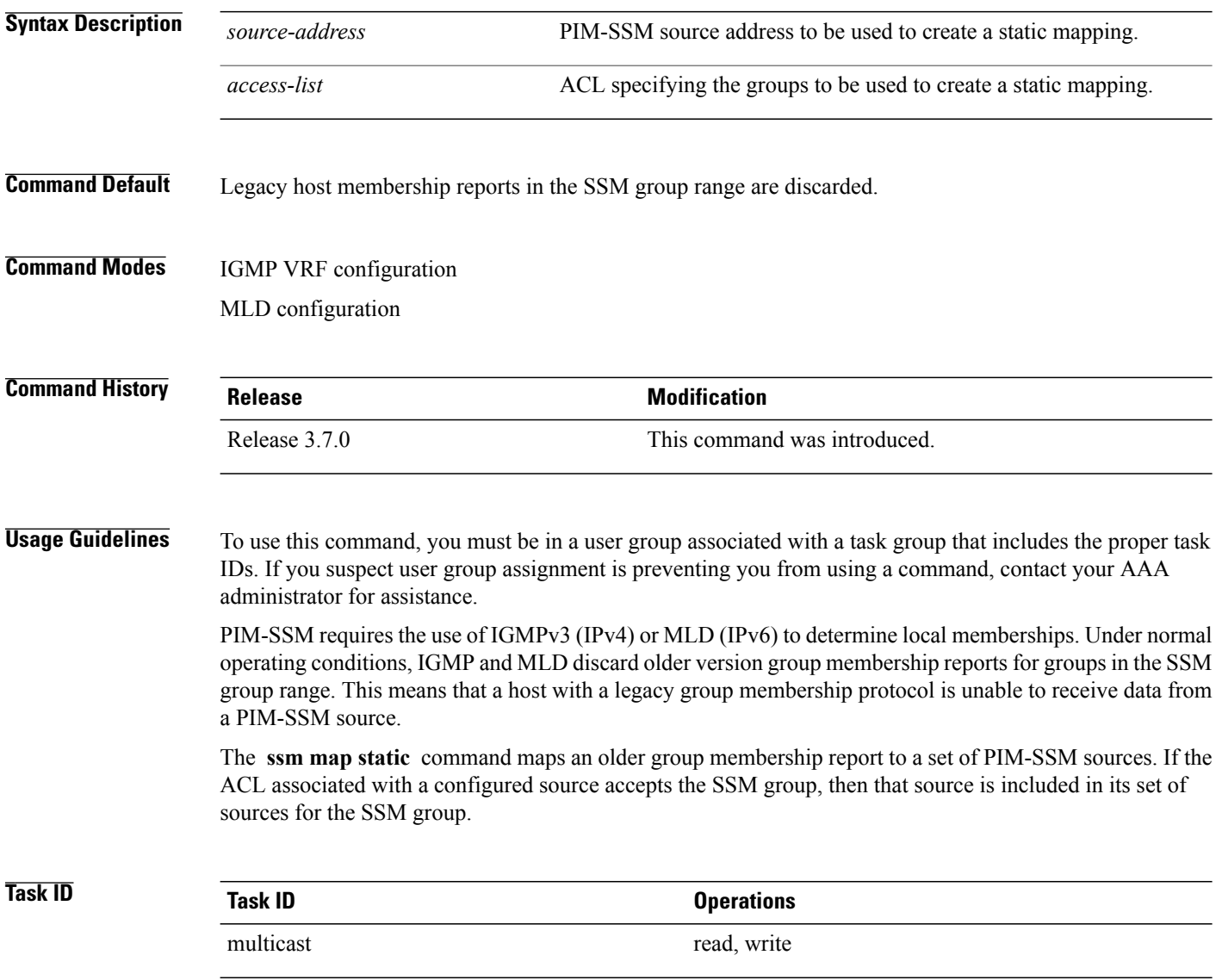

**Examples** The following example shows PIM-SSM mapping in IGMP routing configuration mode:

RP/0/0/CPU0:router(config)# **configuration** RP/0/0/CPU0:router(config)# **router igmp** RP/0/0/CPU0:router(config-igmp)# **ssm map static 10.0.0.1 mc2** RP/0/0/CPU0:router(config-igmp)#

### **static-group**

To configure the router to be a statically configured member of the specified group on the interface, or to statically forward for a multicast group onto the interface, use the **static-group** command in the appropriate configuration mode. To return to the default behavior, use the **no** form of this command.

**static-group** *group-address* [ **inc-mask** *mask* **count** *cnt* ] [ *source-address* [ **inc-mask** *mask* **count** *cnt* ] ]

**no static-group** *group-address* [ **inc-mask** *mask* **count** *cnt* ] [ *source-address* [ **inc-mask** *mask* **count** *cnt* ]  $\mathbf{I}$ 

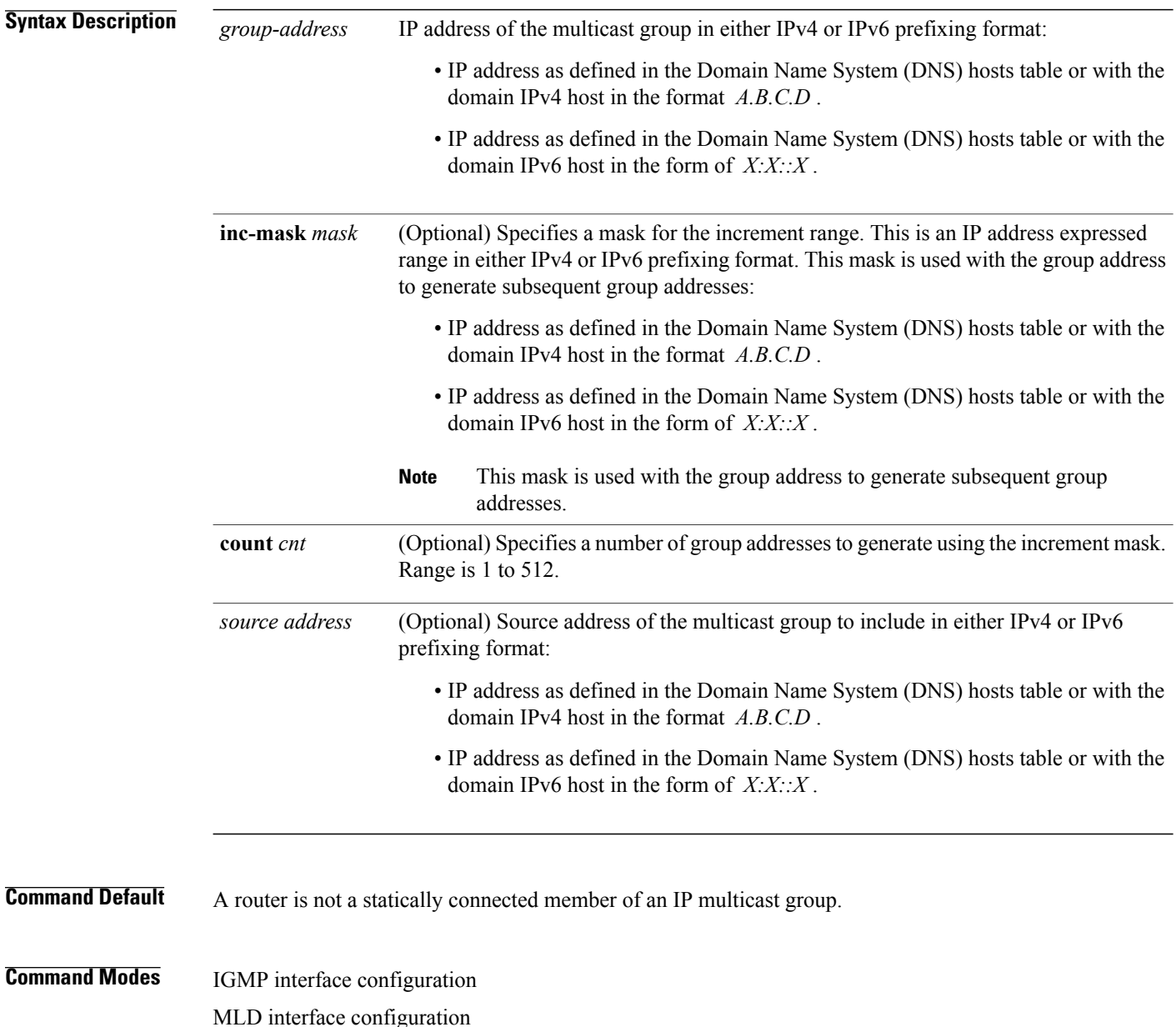

 **Cisco IOS XR Multicast Command Reference for the Cisco XR 12000 Series Router, Release 4.0**
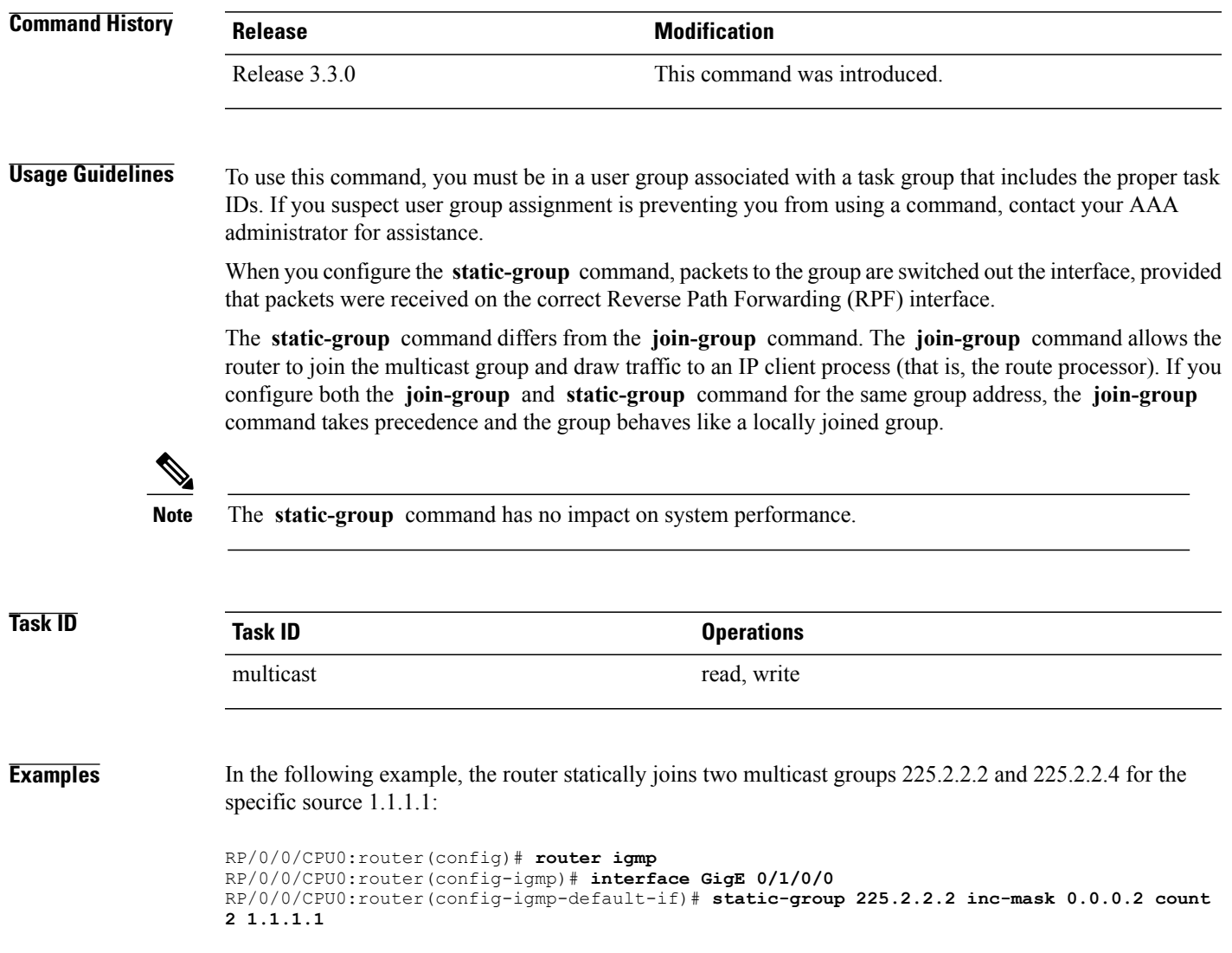

## **version**

To configure an Internet Group Management Protocol (IGMP) or Multicast Listener Discovery (MLD) version for the router, use the **version** command in the appropriate configuration mode. To restore the default value, use the **no** form of this command.

**version** { **1 | 2 | 3** }

**no version**

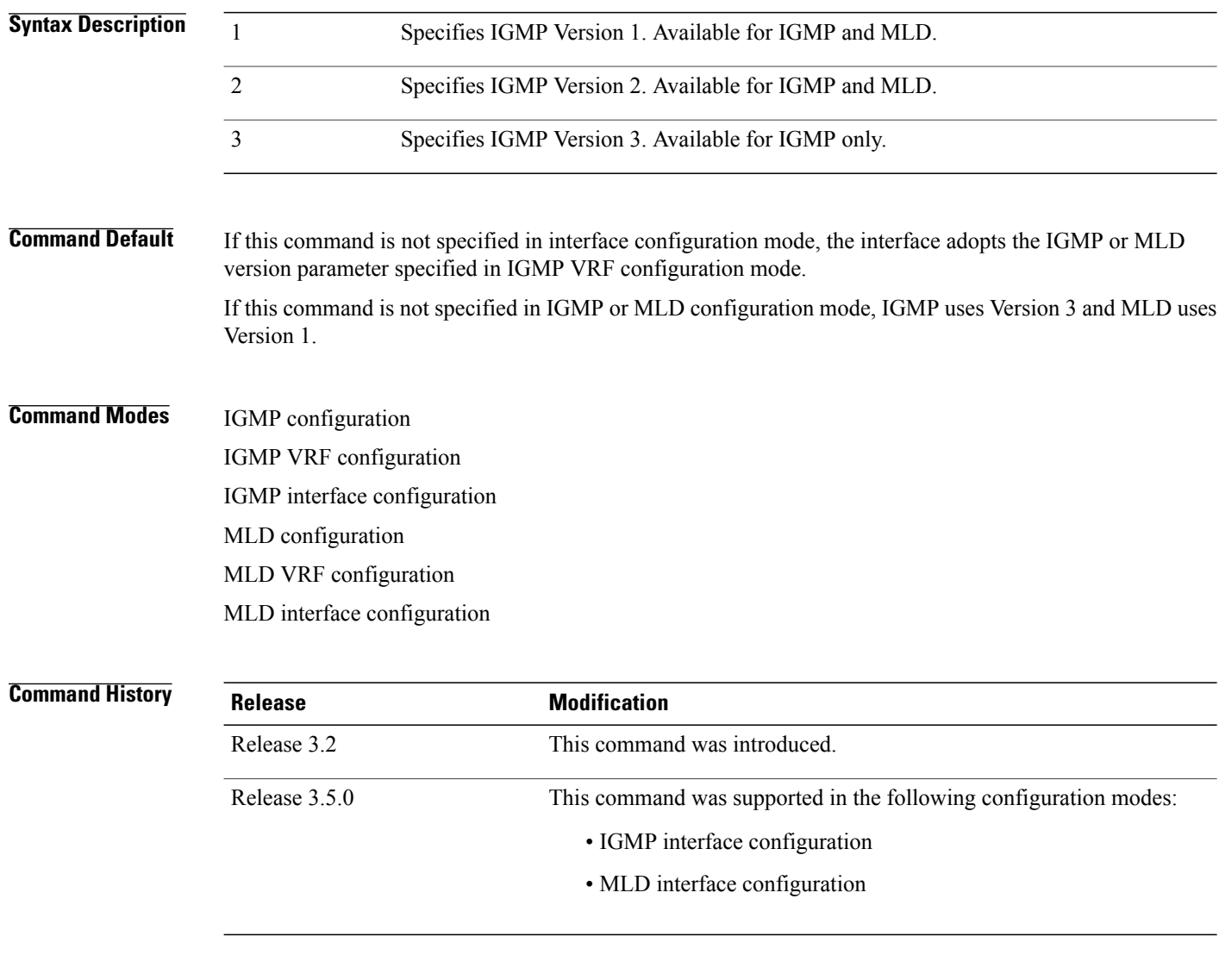

**Usage Guidelines** To use this command, you must be in a user group associated with a task group that includes the proper task IDs. If you suspect user group assignment is preventing you from using a command, contact your AAA administrator for assistance.

All routers on the subnet must be configured with the same version of IGMP or MLD. For example, a router running Cisco IOS XR software does not automatically detect Version 1 systems and switch to Version 1. Hosts can have any IGMP or MLD version and the router will correctly detect their presence and query them appropriately.

The **query-max-response-time** and **query-timeout** commands require IGMP Version 2 or 3 or MLD Version 1 or 2.

If you configure this command in IGMPor MLD configuration mode, parameters are inherited by all new and existing interfaces. You can override these parameters on individual interfaces from interface configuration mode. **Note**

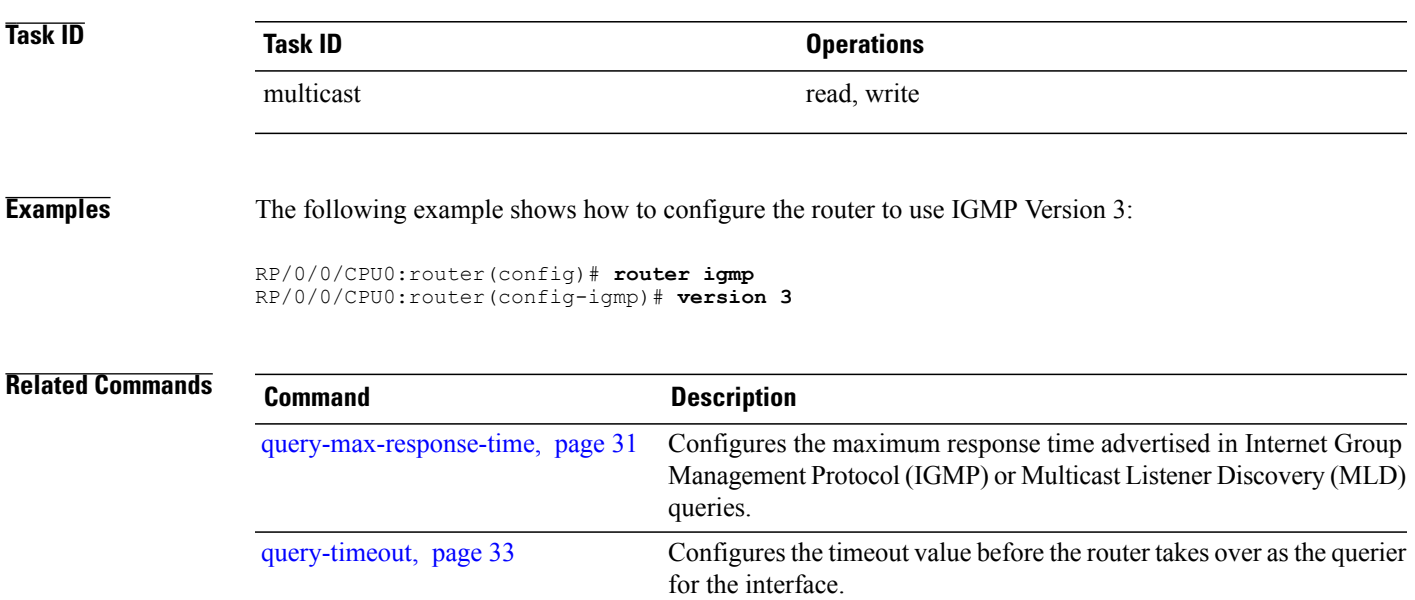

## **vrf (igmp)**

To configure a virtual private network (VRF) instance, use the **vrf** command in IGMP routing configuration and MLD routing configuration mode. To remove the VRF instance from the configuration file and restore the system to its default condition, use the **no** form of this command.

**vrf** *vrf-name*

**no vrf** *vrf-name*

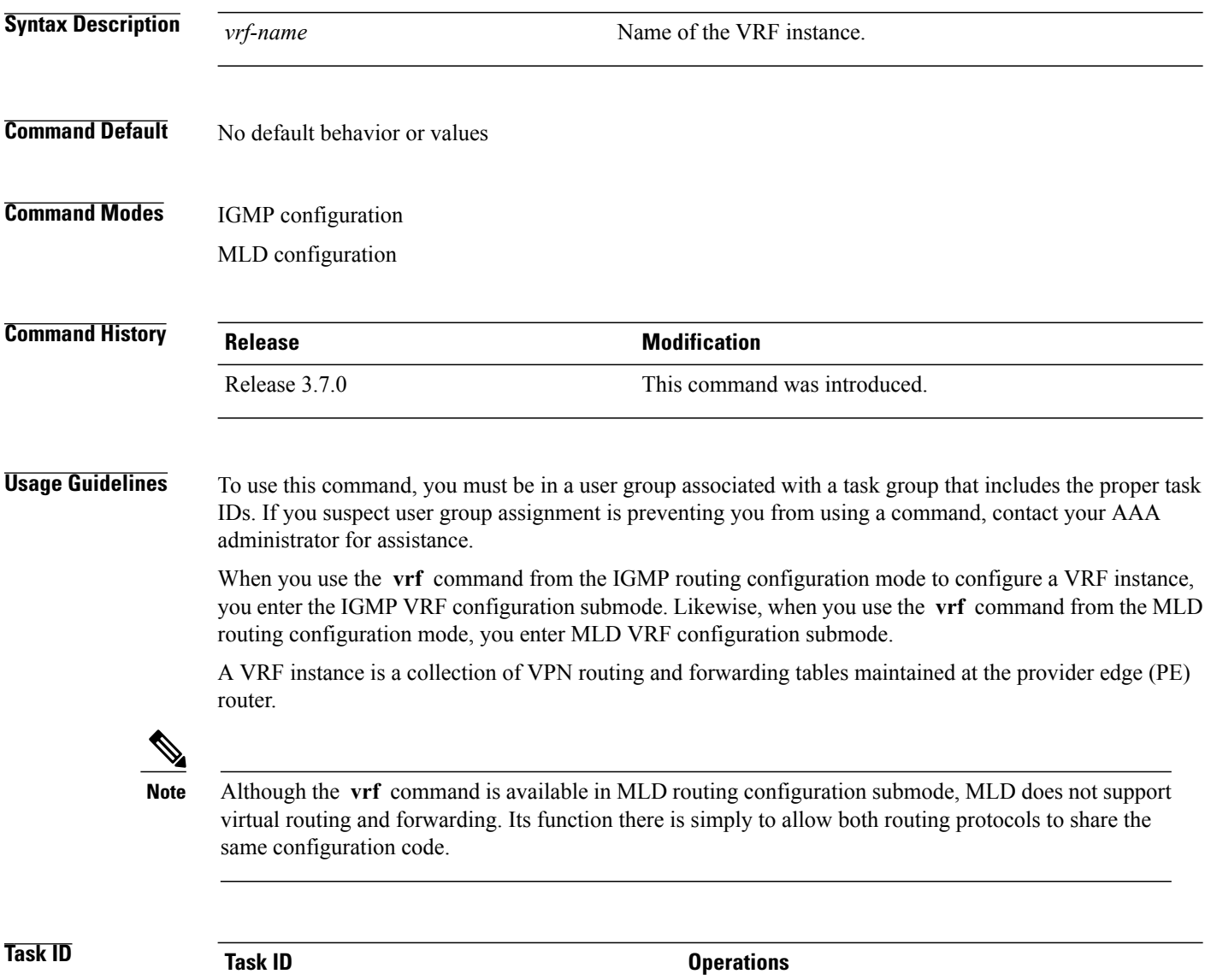

multicast read, write

**Examples** The following example shows how to configure a VRF instance in IGMP configuration submode and to enter VRF configuration submode:

> RP/0/0/CPU0:router(config)# **router igmp** RP/0/0/CPU0:router(config-igmp)# **vrf vrf\_1** RP/0/0/CPU0:router(config-igmp-vrf\_1)#

 $\mathbf{I}$